#### **BAB IV**

#### **HASIL DAN PEMBAHASAN**

#### **4.1 Hasil Pengumpulan Data**

Hasil pengumpulan data merupakan salah satu organ penting yang memiliki peran besar untuk menentukan hasil dari analisis system. Hasil pengumpulan data tersebut, diperoleh dari observasi, wawancara dan studi literatur yang akan dipaparkan sebagai berikut:

#### **4.1.1 Observasi**

Pengamatan pertama dilakukan pada tanggal 25 Maret 2020, dimana peneliti mengamati dan mengambil data sarana dan prasarana yang berada dibawah kendali Sub Bagian Rumah Tangga Pondok Pesantren Nurul Jadid. Pengamatan tersebut menghasilkan sebuah data Sarana dan Prasarana meliputi:

| N <sub>0</sub> | Nama Sarana & Prasarana      | <b>Kapasitas</b> | Keterangan  |
|----------------|------------------------------|------------------|-------------|
| $\mathbf{1}$   | Aula 1 (UNUJA)               | 800 Kursi        | <b>Baik</b> |
| $\overline{2}$ | Aula 2 (MANJ)                | 800 Kursi        | <b>Baik</b> |
| 3              | <b>Mobil Elef</b>            | 18 Penumpang     | <b>Baik</b> |
| $\overline{4}$ | <b>Mobil Bus Mini</b>        | 28 Penumpang     | Baik        |
| 5              | Mobil Avanza                 | 7 Penumpang      | Baik        |
| 6              | Mobil APV                    | 7 Penumpang      | Baik        |
| 7              | Mobil Kijang                 | 7 Penumpang      | Baik        |
| 8              | Mobil Xpass                  | 7 Penumpang      | Baik        |
| 9              | Mobil Kijang Inova           | 7 Penumpang      | <b>Baik</b> |
| 10             | Motor Viar (Angkutan Barang) | Barang           | Baik        |

**Tabel 4.1. Data Sarana dan PrasaranaPPNJ**

Pengamatan kedua dilakukan pada tanggal 26 Maret 2020, yang mana peneliti mengamati alur sistem peminjaman yang berlaku pada saat ini. Hasil pengamatan kedua tersebut, diperoleh beberapa hal yang menjadi bahan evaluasi yaitu proses peminjaman sarana dan prasarana menggunakan alur sistem manual, dimana calon peminjam harus mendatangi Kantor Sekretariat Pesantren Nurul Jadid Sub Bagian Rumah Tangga untuk meminjam dan mendapatkan informasi terkait sarana dan prasarana yang tersedia.

Berdasarkan paparan hasil pengamatan di atas,alur sistem peminjaman sarana dan prasarana sangat berpengaruh terhadap efektifitas pelayanan dan efisiensi waktu terutama di zaman teknologi saat ini. Dari hasil pengamatan tersebut, peneliti diharapkan mampu memberikan sebuah solusi dengan membuat *aplikasi* peminjaman sarana dan prasarana pondok pesantren nurul jadid agar lebih meningkatkan kualitas dan keefektifitasan pelayanan peminjaman.

#### **4.1.2 Wawancara**

Wawancara dilakukan pada tanggal 27 Maret 2020, yang mana peneliti mewawancarai dari beberapa sektor yang terkecimpung didalam subjek penelitian yang meliputi : Petugas Sub Bagian Rumah Tangga Pondok Pesantren Nurul Jadid, Peminjam Sarana dan Prasarana, dan Calon Peminjam.

Berikut hasil wawancara pertama terhadap Petugas SubBagian Rumah Tangga PPNJ :

- 1. Petugas Sarpras melayani calon peminjam yang mendatangi kantor sekretariat pesantren.
- 2. Petugas sarpras melayani calon peminjam yang membawa surat peminjaman dan surat rekomendasi kegiatan.
- 3. Petugas Sarpras harus mengecek ketersediaan sarana dan prasarana yang belum dipakai atau dipinjam.
- 4. Petugas Sarpras harus mendata peminjam didalam buku laporan.
- 5. Kendala yang sering terjadi yaitu data peminjam yang kurang valid disebabkan surat peminjaman yang hilang maupun petugas lupa

mendata ke dalam buku laporan.

6. Aplikasi peminjaman sarana dan prasarana yang akan dibangun oleh peniliti akan sangat membantu petugas Sarpras, karena dengan adanya aplikasi tersebut akan menunjang kualitas dan keefektifitasan kerja petugas dalam pelayanan peminjaman.

Berdasarkan hasil wawancara terhadap Petugas SubBagian Rumah Tangga PPNJ tersebut, dapat disimpulkan bahwa dibutuhkannya AplikasiPeminjaman Sarana dan Prasarana berbasis WEB yang dapat mengakomodir pelayanan peminjaman sarana dan prasarana Pondok Pesantren Nurul Jadid.

Berikut hasil wawancara kedua terhadap peminjam sarana dan prasarana Pondok Pesantren Nurul Jadid :

- 1. Peminjam sarana dan prasarana harus mendatangi Kantor Sekretariat Pesantren Nurul JadidSub Bagian Rumah Tangga untuk meminjam sarana dan prasarana.
- 2. Peminjam terkadang mendapatkan sarana dan prasarana lain disebabkan sarana dan prasarana yang diinginkannya sudah dipinjam atau dipakai oleh orang lain.
- 3. Proses peminjaman memakan waktu yang cukup lama disebabkan pelayanan peminjaman yang masih menggunakan alur manual.
- 4. Peminjam membutuhkan upgrading sistem peminjamanan untuk mempermudah proses meminjam sarana dan prasarana Pondok Pesantren Nurul Jadid.
- 5. Aplikasi Peminjaman Sarana dan Prasarana Pondok Pesantren berbasis WEB akan sangat membantu dalam meminjam sarana dan prasrana pondok pesantren nurul jadid.

Berdasarkan hasil wawancara terhadap peminjam tersebut, dapat disimpulkan bahwa peminjam merasa kesulitan dalam meminjam sarana dan prasarana Pondok Pesantren Nurul Jadid, sehingga peminjam sangat membutuhkan *upgrading* sistem pelayanan peminjaman sarana dan prasarana pondok pesantren nurul jadid.

Berikut hasil wawancara ketiga terhadap calon peminjam sarana dan prasarana Pondok Pesantren Nurul Jadid :

- 1. Calon peminjam sarana dan prasarana harus mendatangi Kantor Sekretariat Pesantren Nurul Jadid Sub Bagian Rumah Tangga untuk mengetahui informasi ketersedian sarana dan prasarana.
- 2. Calon peminjam harus menyesuaikan waktu acaranya dengan ketersediaan sarana dan prasarana yang ingin dipinjamnya.
- 3. Calon peminjam membutuhkan sebuah sistem informasi yang dapat menyediakan ketersediaan dan jadwal pemakaian sarana dan prasarana pondok pesantren nurul jadid.

Berdasarkan hasil wawancara terhadap calon peminjam tersebut, dapat disimpulkan bahwa calon peminjam merasa kesulitan dalam mendapatkan informasi seputar ketersediaan dan jadwal pemakaian sarana dan prasarana pondok pesantren nurul jadid. Sehingga, calon peminjam sangat mendukung dengan adanya sebuah Aplikasi Peminjaman Sarana dan Prasrana Pondok Pesantren Nurul Jadid berbasis WEB.

## **4.2 Hasil Analisis dan Desain**

Anasis sistem lama dan sistem baru ialah sebuah gambaran permasalahan yang dilakukan pada sebuah instansi atau lokasi penelitian dalam sistem kerja yang dilakukan sebelum menggunakan aplikasi dan sesudah menggunakan aplikasi. Adapan rincian dari analaisis sistem lama dan sistem baru yang berada di Kantor Sekretariat Pesantren Nurul Jadid Sub Bagian Rumah Tangga ialah sebagai berikut.:

#### **4.2.1 Analisis sistem lama**

Berdasarkan hasil observasi dan wawancara yang dilakukan dengan petugas Sub Bagian Rumah Tangga Pondok Pesantren Nurul, dapat disimpulkan bahwa dalam pelayanan peminjaman sarana dan prasarana Pondok Pesantren Nurul Jadid masih menggunakan proses manual yakni peminjam harus mendatangi Kantor Sekretariat Pesantren Nurul Jadid Sub Bagian Rumah Tangga secara langsung, dan petugas mendata peminjam ke dalam buku laporan*.* Hal tersebut, menyebabkan beberapa kendala seperti

kehilangan data peminjam dan rentan terjadi bentroknya beberapa acara yang ingin menggunakan sarpras pada waktu yang sama.

#### **4.2.2 Analisis sistem baru**

Dari permasalahan diatas, maka diperlukan sistem baru yaitu sebuah aplikasi peminjaman sarana dan prasarana yang akan mengoptimalisasi pelayanan peminjaman sarana dan prasarana Pondok Pesantren Nurul Jadid. Tentunya juga akan membantu para calon peminjam dalam melakukan pengajuan peminjaman sarana dan prasarana Pondok Pesantren Nurul Jadid. Aplikasi ini juga dilengkapi beberapa fitur yang akan membantu mempermudah pekerjaan petugasSub Bagian Rumah Tangga Pondok Pesantren Nurul Jadid dalam menginput data Sarpras dan mendata para peminjam. Pada tampilan peminjam juga terdapat fitur jadwal pemakaian sarpras, data sarpras, dan form pengajuan peminjaman.

#### **4.3 Desain Sistem**

Berdasarkan hasil analisa diatas , perlu adanya desain sistem untuk mengoptimalkan Aplikasi Peminjaman Sarana dan Prasarana Pondok Pesantren Nurul jadid Berbasis WEB tersebut. Oleh sebab itu, diperlukan suatu upaya merancang sebuah Aplikasi yang nantinya dapat mengoptimalkan hasil dari projek tersebut. Ada beberapa perangkat dalam perancangan Aplikasi yaitu : *Flowchart*, *Data Flow Diagram* (DFD), dan *Entity Relatioship* Diagram (ERD).

#### **4.3.1 Alur Sistem** *(Flowchart***)**

Flowchart merupakan sebuah gambaran alur kerja keseluruhan dari Aplikasi Peminjaman Sarana dan Prasarana Pondok Pesantren Nurul Jadid Berbasis WEB. Berikut alur sistem peminjaman sarana dan prasarana Pondok Pesantren Nurul Jadid :

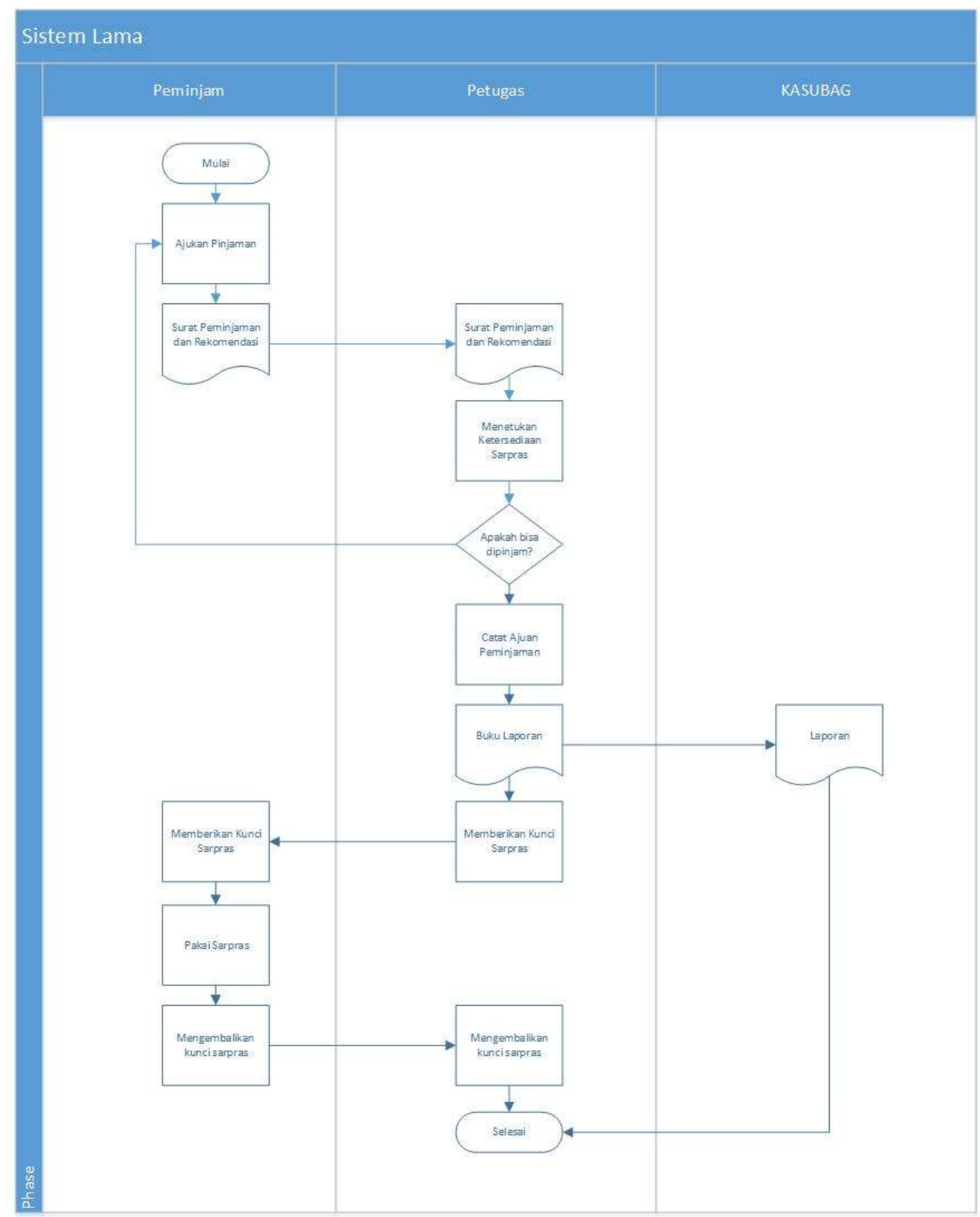

# **1. Sistem Lama**

**Gambar 4.1. Flowchart Sistem yang sedang berjalan**

## **2. Sistem Yang Akan Dibuat**

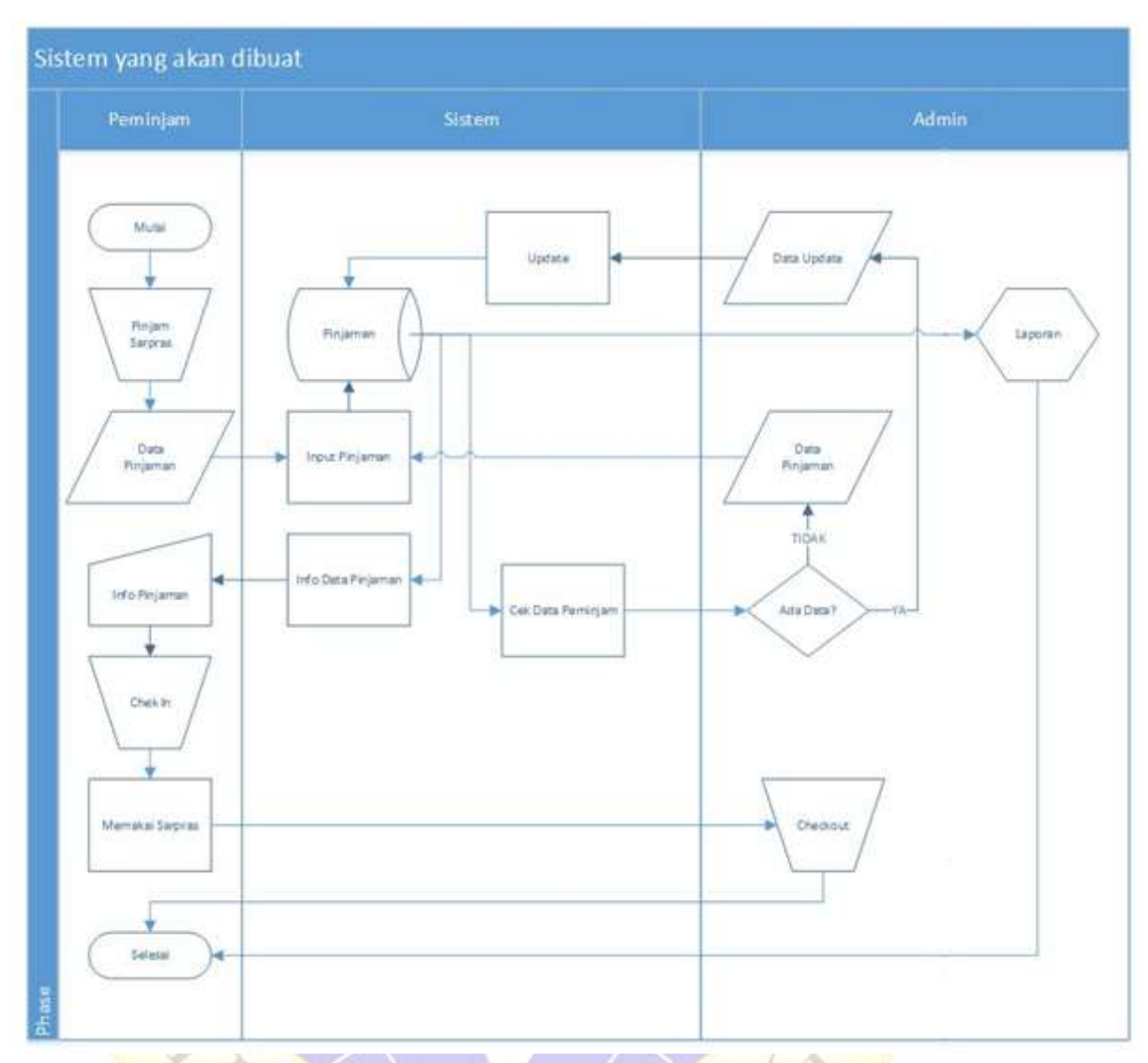

**Gambar 4.2. Flowchart Sistem yang akan dibuat**

# **4.3.2 Diagram Alur Data (Data Flow Diagram)**

**1.** *Context Diagram*

*Context Diagram* merupakan tahapan pertama dalam arus data. Context diagram adalah penggambaran pertama sebuah aplikasi secara garis besar *(top level)* dan di pecah-pecah menjadi bagian terinci. *Context Diagram* untuk Aplikasi Peminjaman Sarana dan Prasarana Pondok Pesantren Nurul Jadid dapat dilihat pada Gambar 4.3.

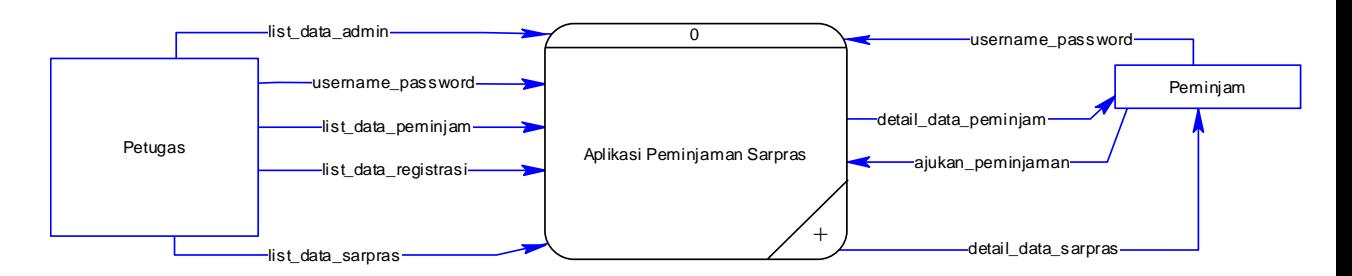

## **Gambar 4.3.Context Diagram Aplikasi Peminjaman SARPRAS PPNJ**

## **2. Diagram Berjenjang**

Diagram berjenjang merupakan ringkasan yang memetakan keseluruhan proses berlangsung pada sebuah Aplikasi. Desainnya dapat diihat pada Gambar 4.4.

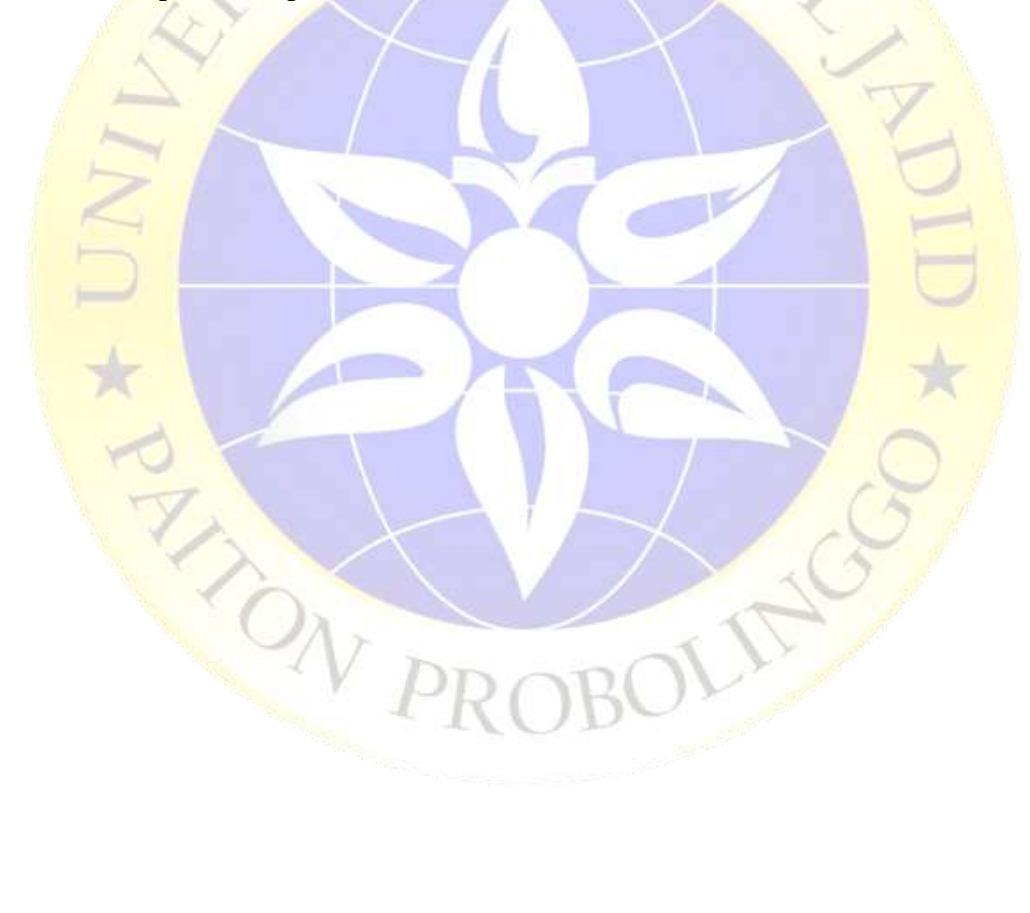

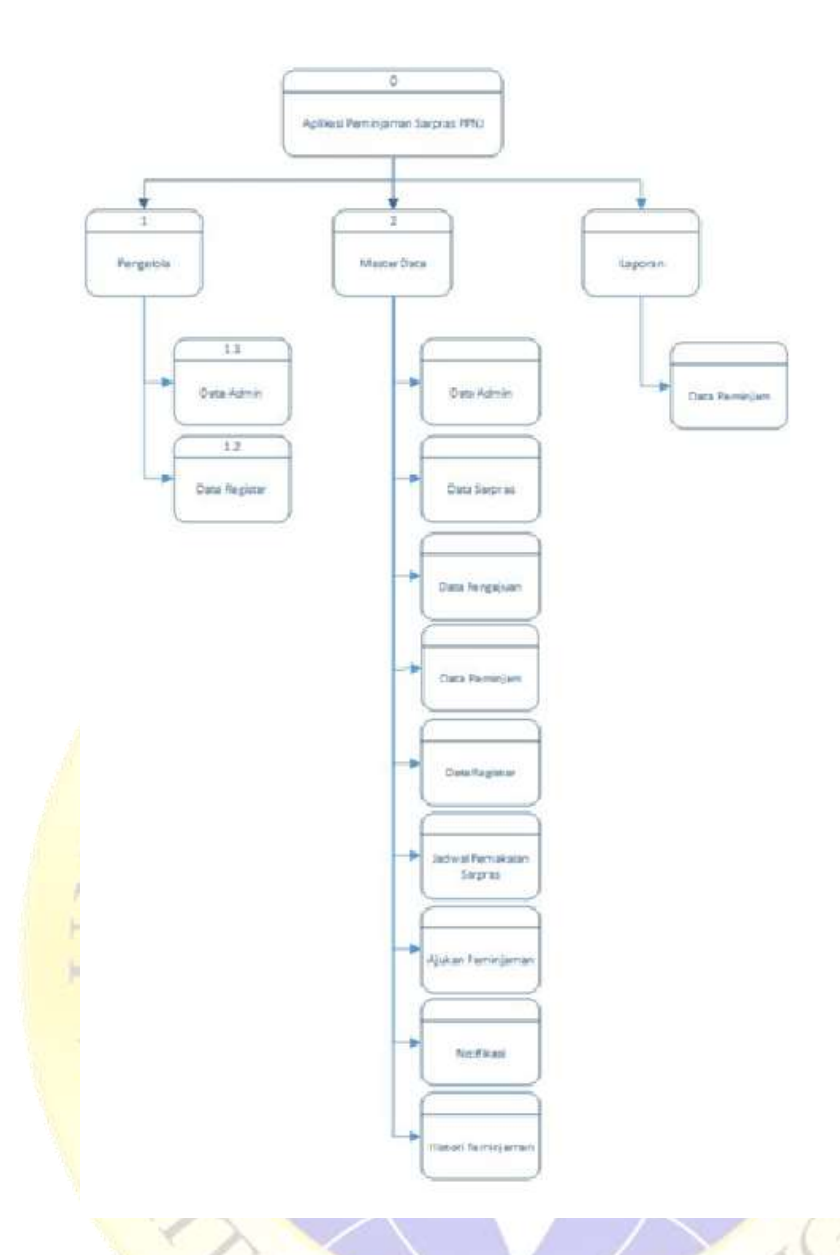

# **Gambar 4.4. Diagram Berjenjang Aplikasi Peminjaman SARPRAS PPNJ 3.** *Data Flow Diagram* **(DFD)**

DFD merupakan pengembangan dari *context* diagram. DFD menjabarkan proses dari *context* diagram menjadi subproses yang kemudian digunakan untuk memaparkan semua proses secara rinci. Dari penjabaran ini akan terbentuk beberapa level. Gambar 4.5 menunjukkan Data *Flow* Diagram Level 1Pengelolaan Data, Gambar 4.6 menunjukkan Data *Flow* Diagram Level 2 Registrasi Peminjam, Gambar 4.7 menunjukkan Data *Flow* Diagram Level 2 Proses Pemnjaman.

# **a. Data** *Flow* **Diagram Level 1**

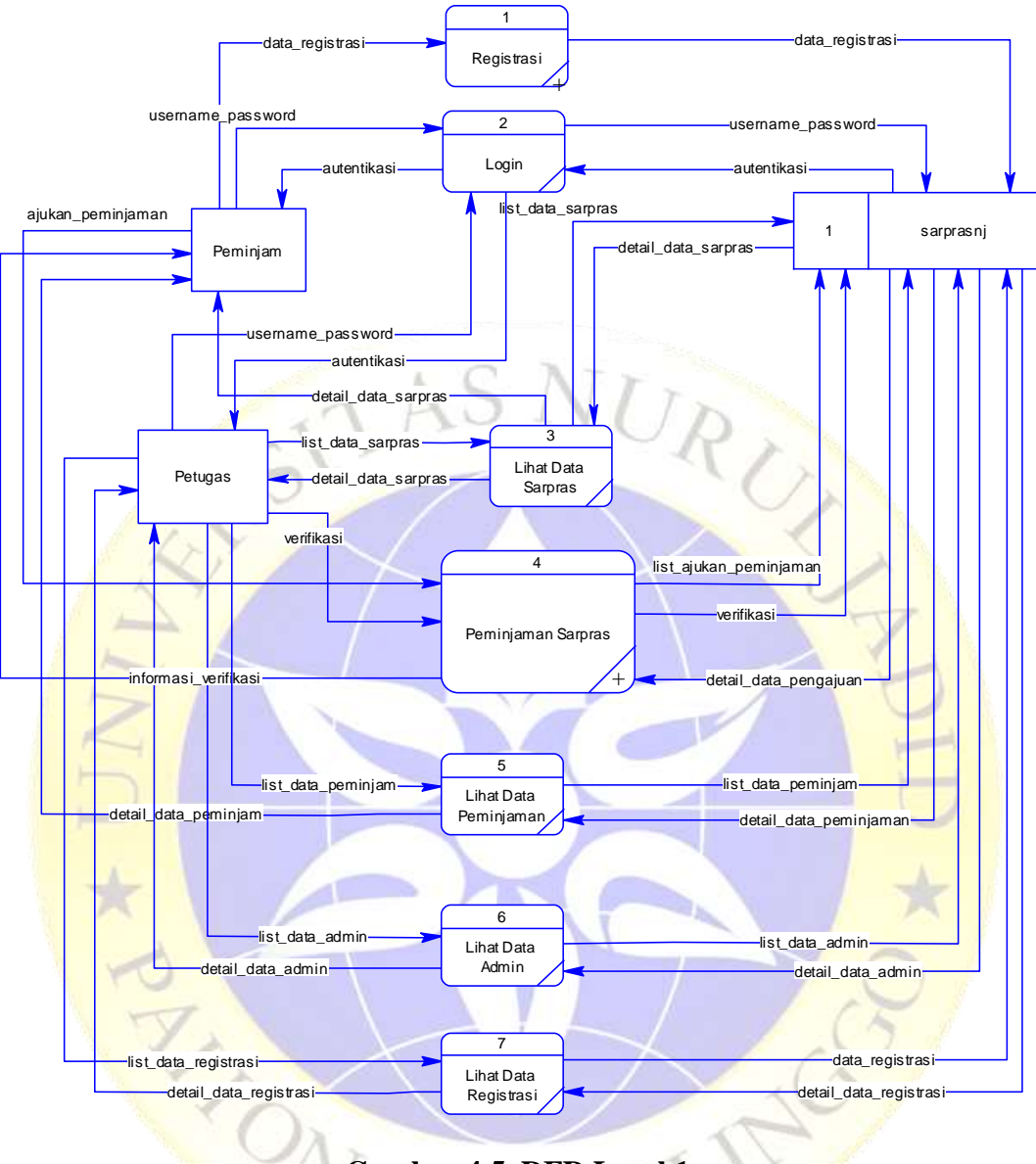

# **Gambar 4.5. DFD Level 1**

## **b. DFD Level 2 Untuk Registrasi Peminjam**

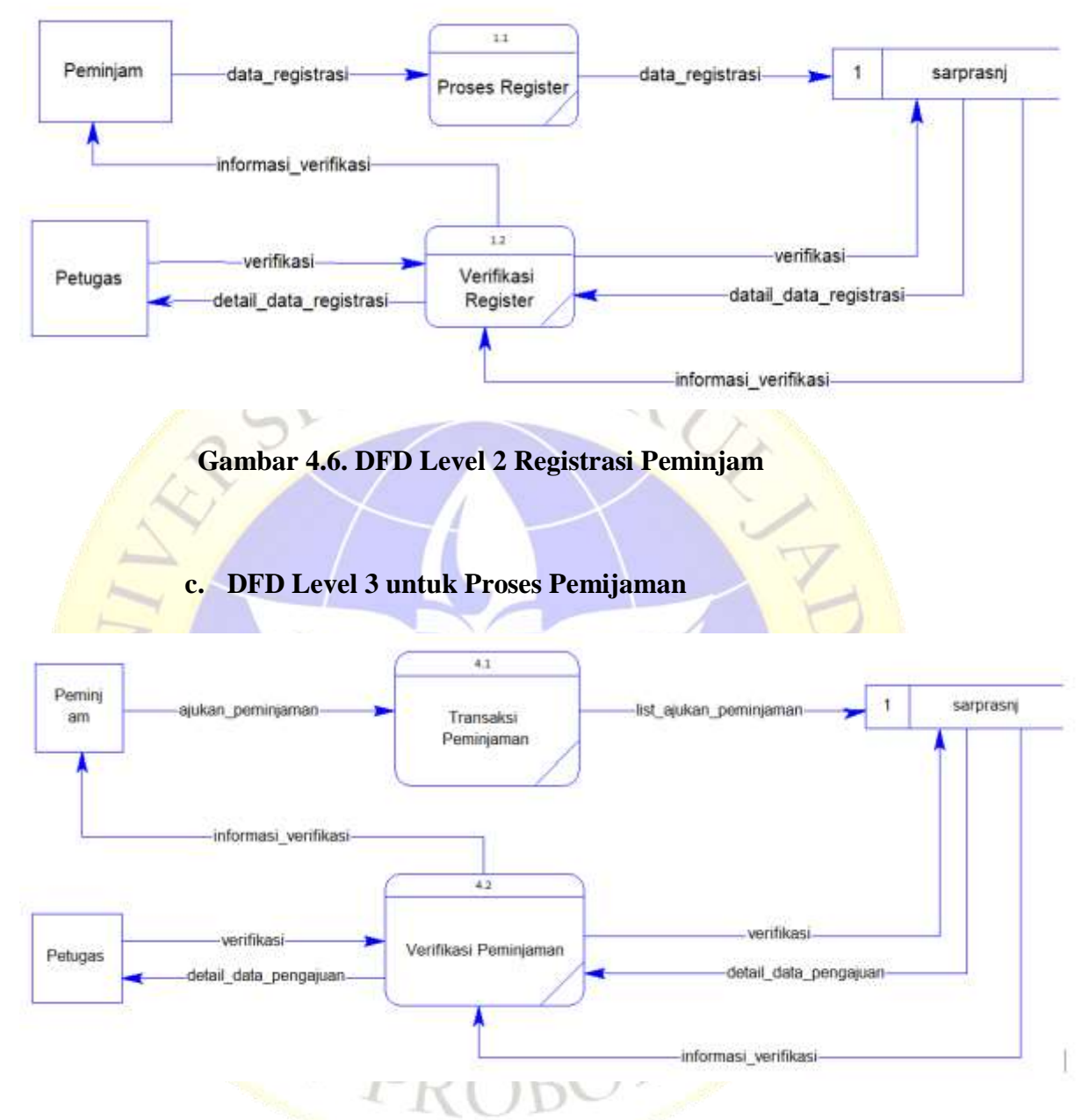

**Gambar 4.7. DFD Level 3 untuk Proses Peminjaman**

## **4. Data Masuk Dan Keluar**

Data Input dan Output Aplikasi Peminjaman Sarana dan Prasarana Pondok Pesantren Nurul Jadid akan dipaparkan pada tabel dibawah ini.

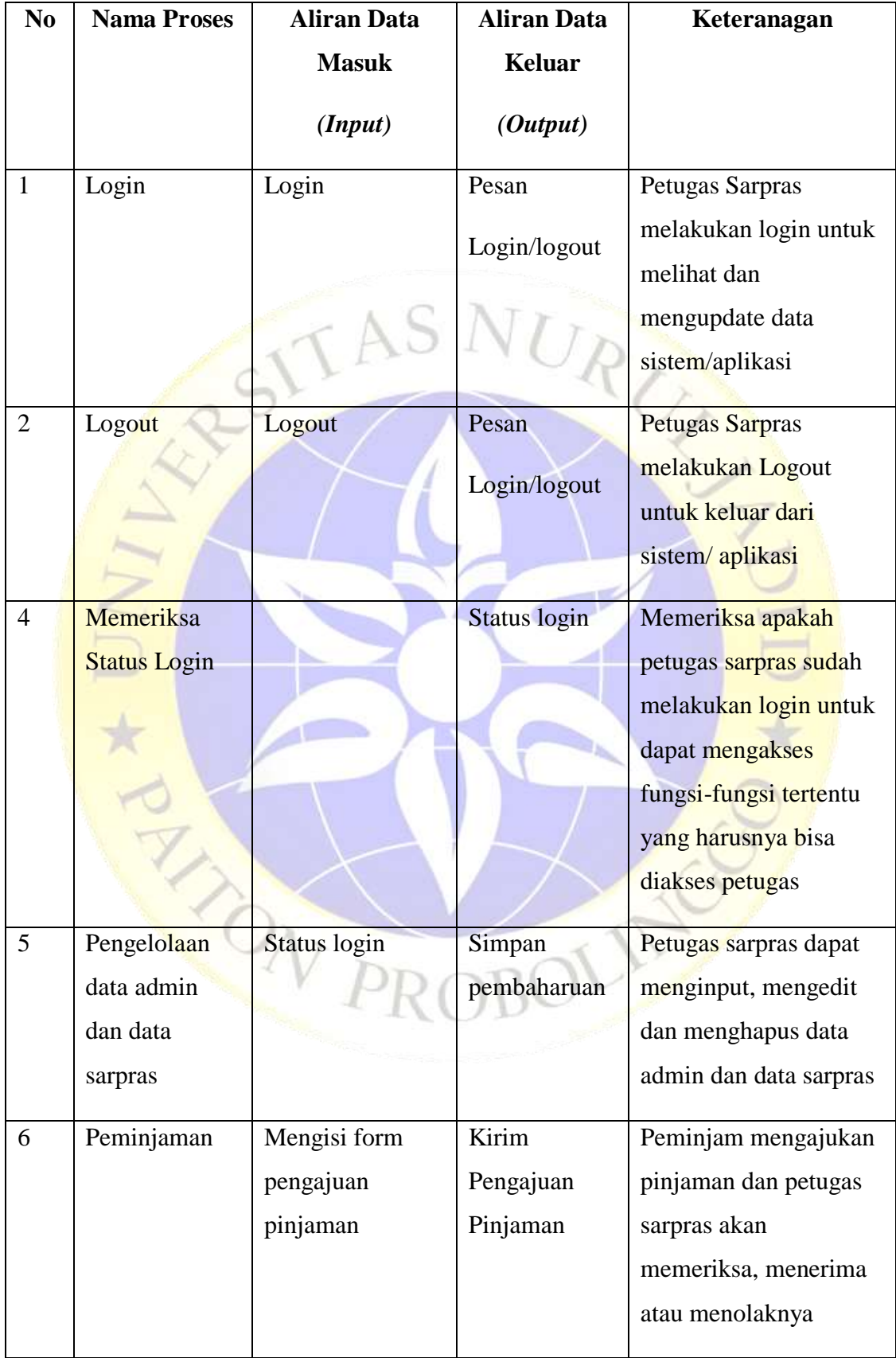

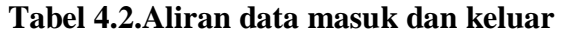

#### **5.** *Entity Relatioship Diagram* **(ERD)**

Pada *Entity Relationship Diagram* (ERD), hubungan antar file direlasikan dengan kunci relasi *(Relational Key)* yang merupakan kunci utama dari masing- masing *file*. ERD terdiri dari sekumpulan objek dasar, yaitu entitas-entitas yang saling berhubungan. Derajat keterhubungan antar entitas pada suatu relasi tersebut dengan kardinalitas.

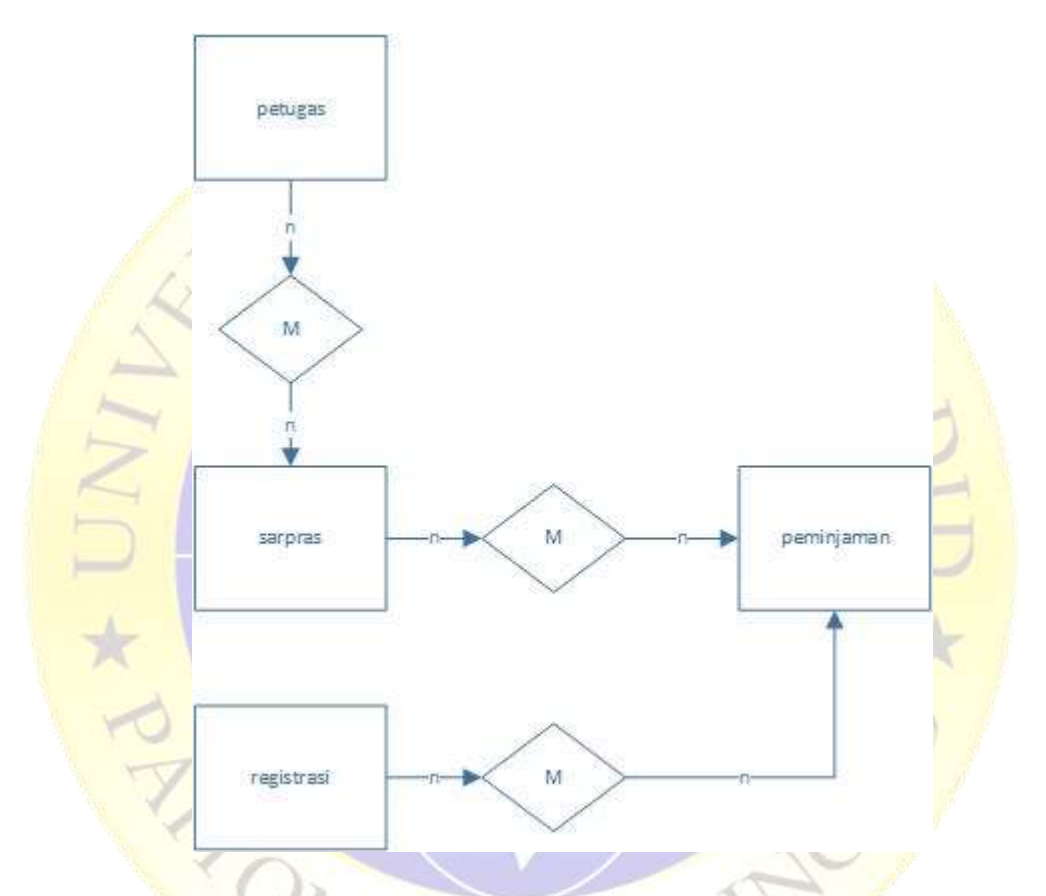

**Gambar 4.8. ERD Aplikasi Peminjaman Sarana dan Prasarana PPNJ** Kamus Data:

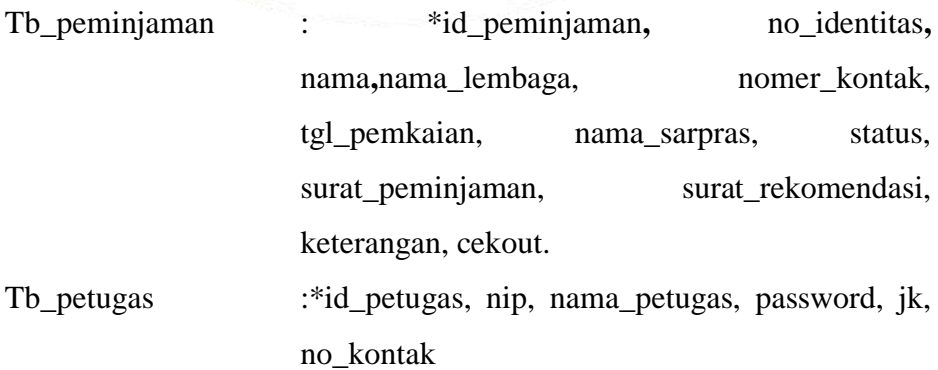

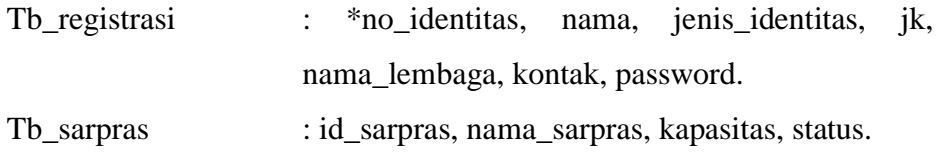

## **4.3.3 Desain Database**

melakukan analisis terhadap Aplikasi, setelah itu dilakukan implementasi terhadap desain database dari seluruh *field* yang bersangkutan untuk mengetahui lebih lanjut bentuk masing-masing entitas tersebut. Struktur yang dimaksudkan akan dijabarkan secara detail dalam pembahasan ini, antara lain:

| NO             | Nama Field        | Tipe     | Panjang                  | Kunci  |
|----------------|-------------------|----------|--------------------------|--------|
| $\mathbf{1}$   | id_peminjaman     | Integer  | 20                       | $\ast$ |
| $\overline{2}$ | no_identitas      | Varchar  | 20                       |        |
| $\overline{3}$ | nama              | Varchar  | 50                       |        |
| $\overline{4}$ | nama_lembaga      | Varchar  | 100                      |        |
| $\overline{5}$ | nomer_kontak      | Varchar  | 25                       |        |
| 6              | tgl_pemkaian      | Date     |                          |        |
| $\overline{7}$ | tgl_ceckout       | Date     |                          |        |
| 8              | nama_sarpras      | Varchar  | 50                       |        |
| 9              | status            | Varchar  | 20                       |        |
| 10             | surat_peminjaman  | Longblob | $\overline{\phantom{0}}$ |        |
| 11             | surat_rekomendasi | Longblob | $\overline{\phantom{0}}$ |        |
| 12             | Keterangan        | Varchar  | 100                      |        |
| 13             | Cekout            | Varchar  | 20                       |        |

**Tabel 4.3. Tabel Database Peminjaman**

| NO <sub>1</sub> | Nama Field   | Tipe     | Panjang | Kunci  |
|-----------------|--------------|----------|---------|--------|
|                 |              |          |         |        |
| 1               | id_petugas   | Interger | 20      | $\ast$ |
| 2               | Nip          | Varchar  | 20      |        |
| 3               | nama_petugas | Varchar  | 50      |        |
| $\overline{4}$  | Password     | Text     |         |        |
| 5               | Jk           | Varchar  | 10      |        |
| 6               | no_kontak    | Varchar  | 20      |        |

**Tabel 4.4. Tabel Petugas**

# **Tabel 4.5. Tabel Registrasi**

k.

| NO <sub>1</sub> | Nama Field      | Tipe    | Panjang | Kunci  |
|-----------------|-----------------|---------|---------|--------|
| $\mathbf{1}$    | no_identitas    | Varchar | 20      | $\ast$ |
| $\overline{2}$  | nama            | Varchar | 50      |        |
| $\overline{3}$  | jenis_identitas | Enum    |         |        |
| $\overline{4}$  | jk              | Enum    |         |        |
| 5               | nama_lembaga    | Varchar | 50      |        |
| 6               | kontak          | Varchar | 20      |        |
| $\tau$          | Password        | Text    |         |        |

**Tabel 4.6. Tabel Sarpras**

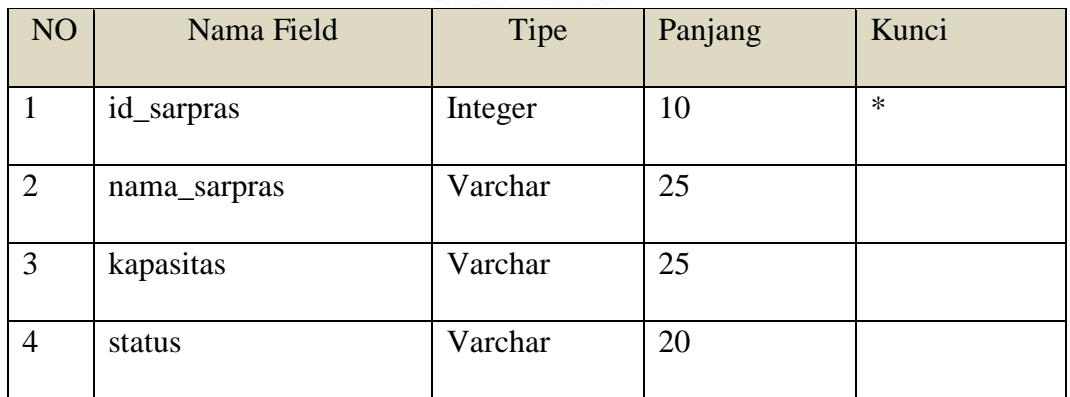

#### **4.3.4 Desain Interface**

Desain Interface adalah desain tampilan antar muka program aplikasi. Karena masih berupa desain, maka bisa jadi dalam program sebenarnya terdapat penambahan dan pengurangan, akan tetapi penambahan dan pengurangan tersebut tidak akan terlepas dari fungsi pokok masing-masing prosedur.

Berikut merupakan tampilan rancangan Aplikasi Peminjaman Sarana dan Prasarana Pondok Pesantren Nurul Jadid.

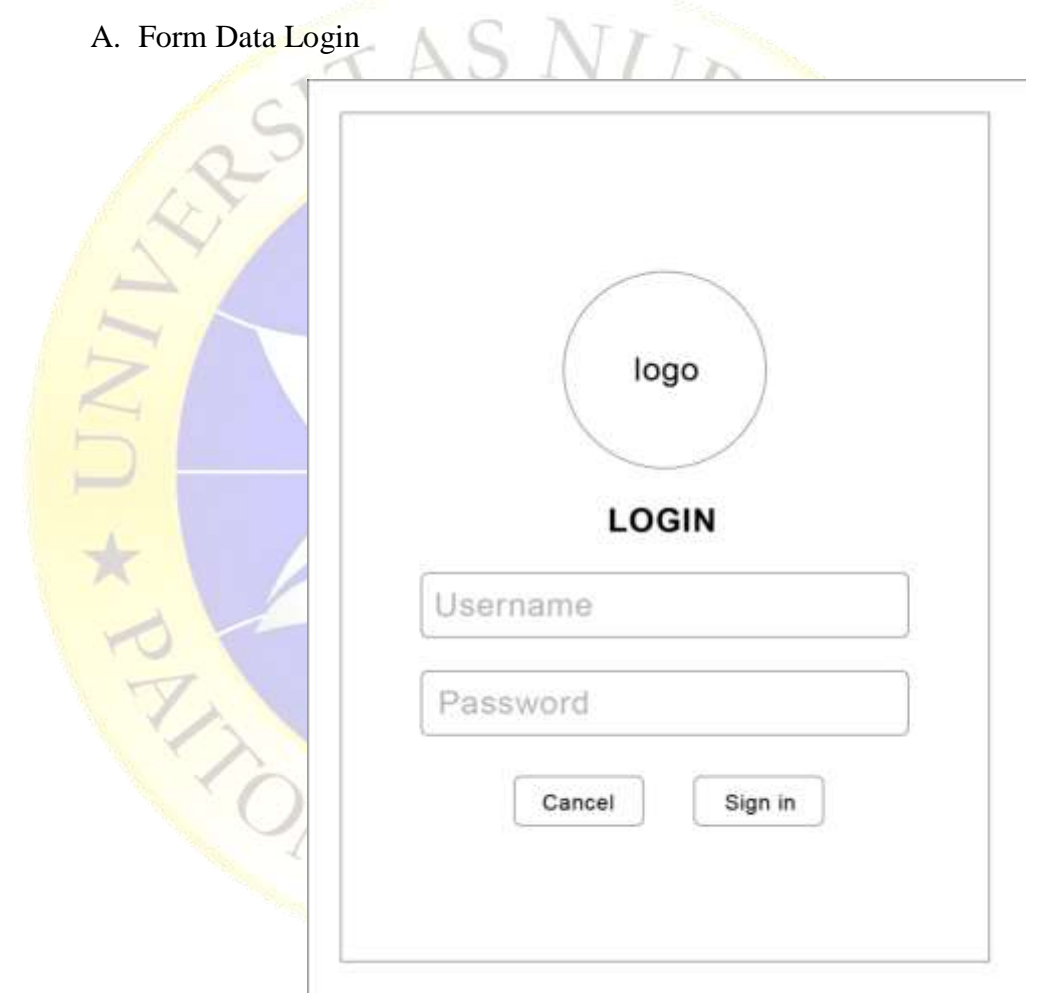

**Gambar 4.9. Form Data Login**

B. Form Register Untuk Calon Peminjam

 $\Gamma$ 

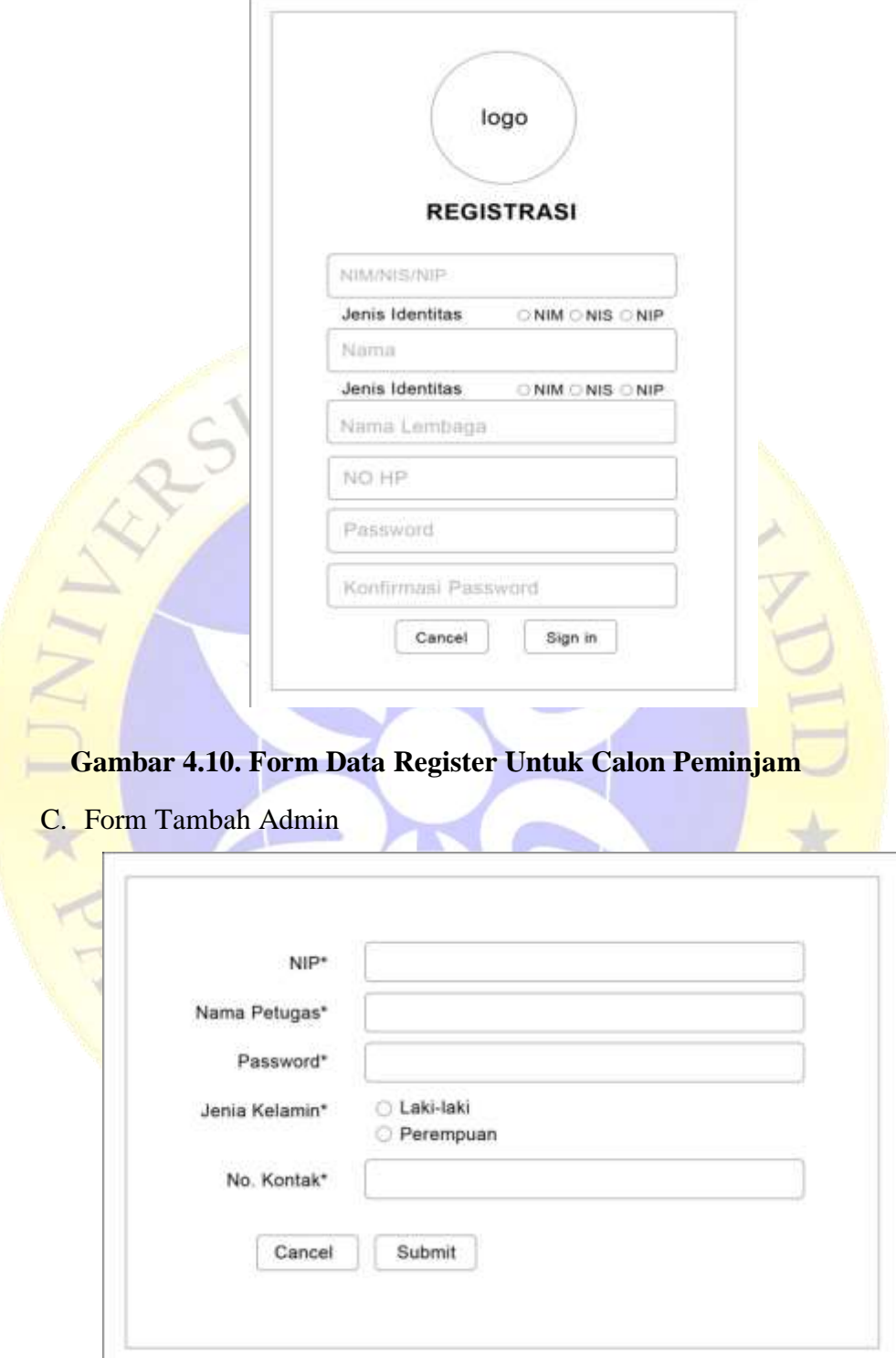

**Gambar 4.11. Form Tambah Admin**

#### D. Form Data Tambah Sarpras

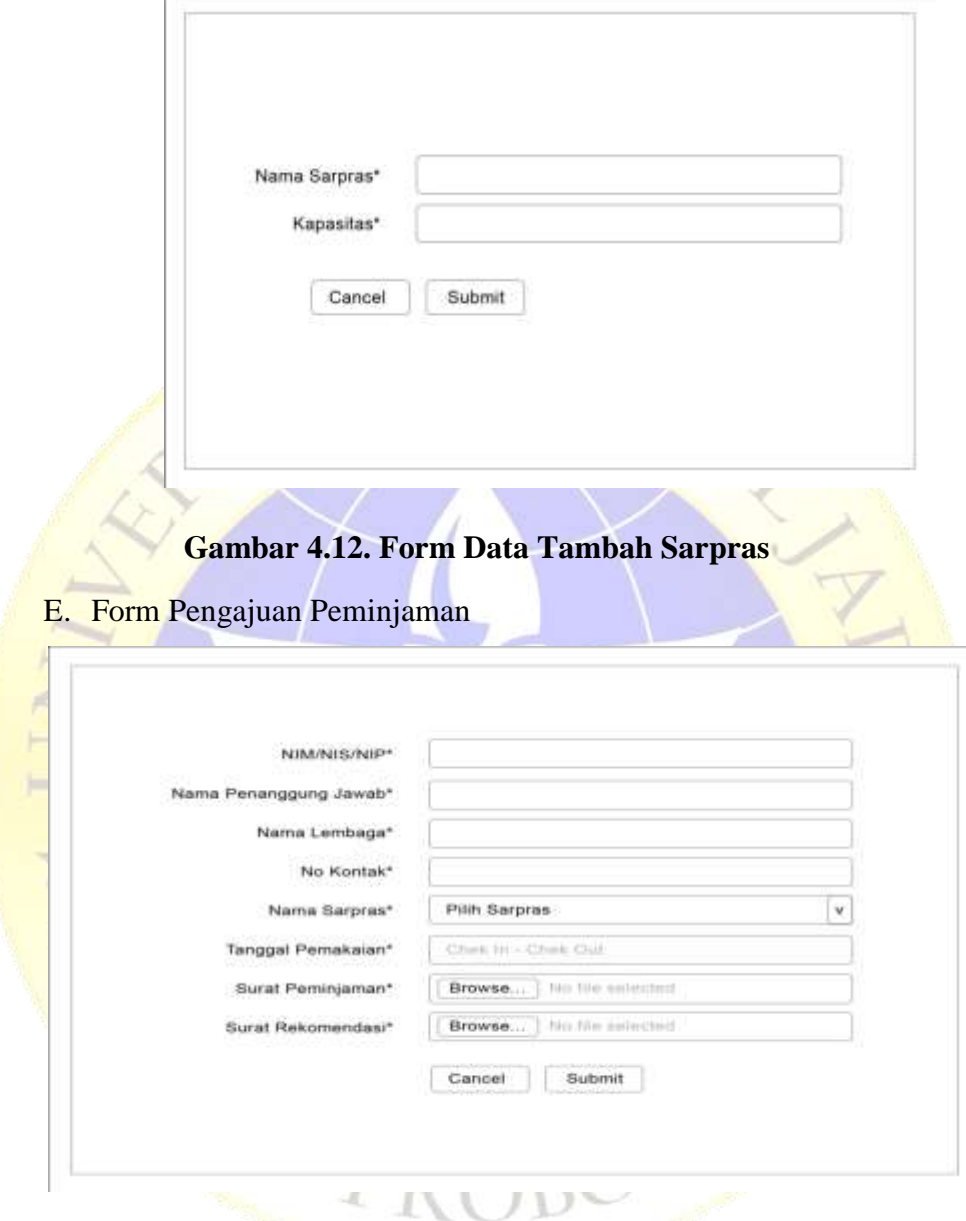

**Gambar 4.13. Form Pengajuan Peminjaman**

#### **4.3.5 Implementasi**

Implementasi berupakan hasil dari pengkodean dalam hal ini adalah koding tersebut akan menghasilkan beberapa *interface* yang dibutuhkan dalam program. Adapun hasil implementasi programnya sebagai berikut:

A. Tampilan Halaman Home

Tampilan halaman home akan muncul pada awal aplikasi akan digunakan. Pada tampilan halaman utama terdapat 2 button yaitu Login

dan Registrasi yang akan digunakan untuk masuk ke halaman yang akan dituju. Berikut gambarnya :

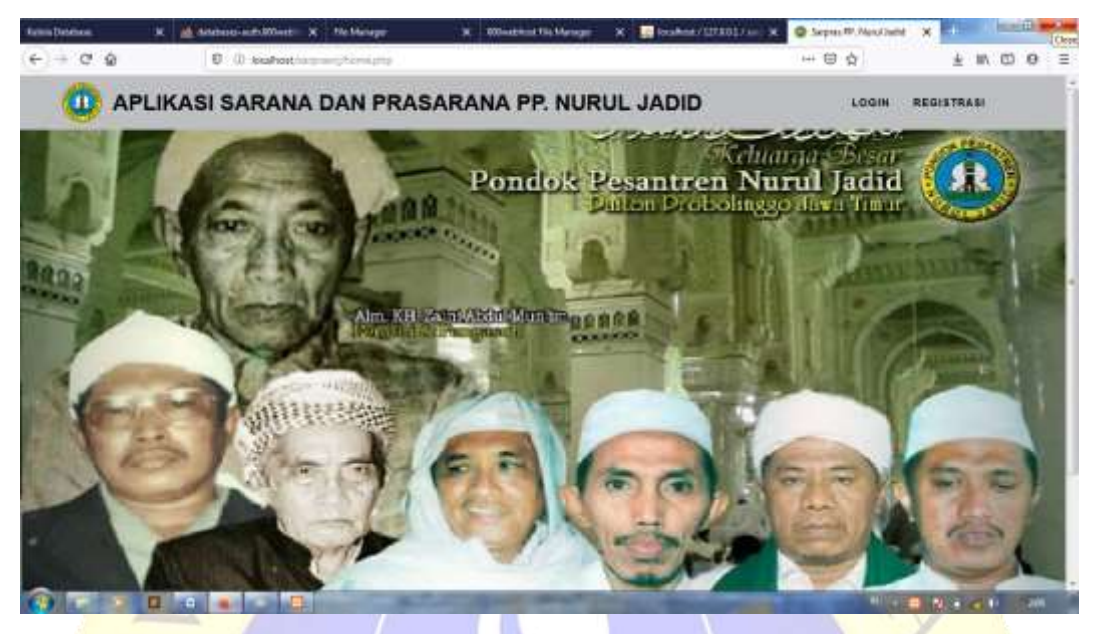

**Gambar 4.14. Tampilan Halaman Home**

B. Tampilan*Form*Login

Tampilan *form*Login akan muncul jika menekan button Login yang berada pada halaman home. Pada tampilan halaman registrasi terdapat 2 button yaitu Submit dan Cancel yang akan digunakan untuk masuk ke halaman yang akan dituju. Berikut gambarnya :

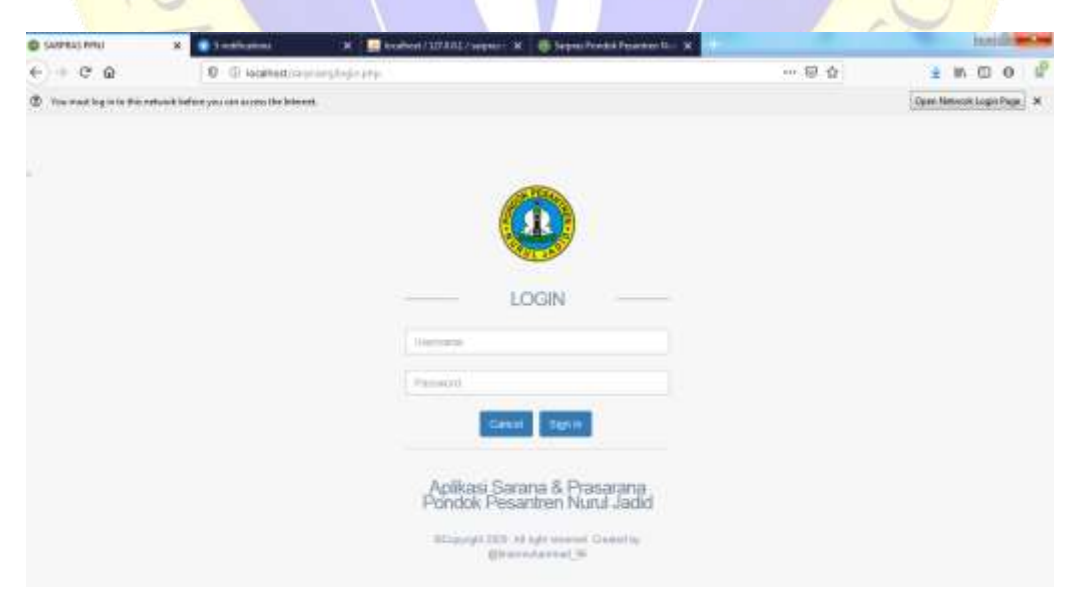

**Gambar 4.15. Tampilan Form Login**

#### C. Tampilan Halaman Menu Utama untuk Admin

Tampilan halaman menu utama akan muncul jika login berhasil dilakukan. Kemudian data yang muncul pada halaman utamanya adalah beberapa menu pada taskbar.Berikut gambarnya:

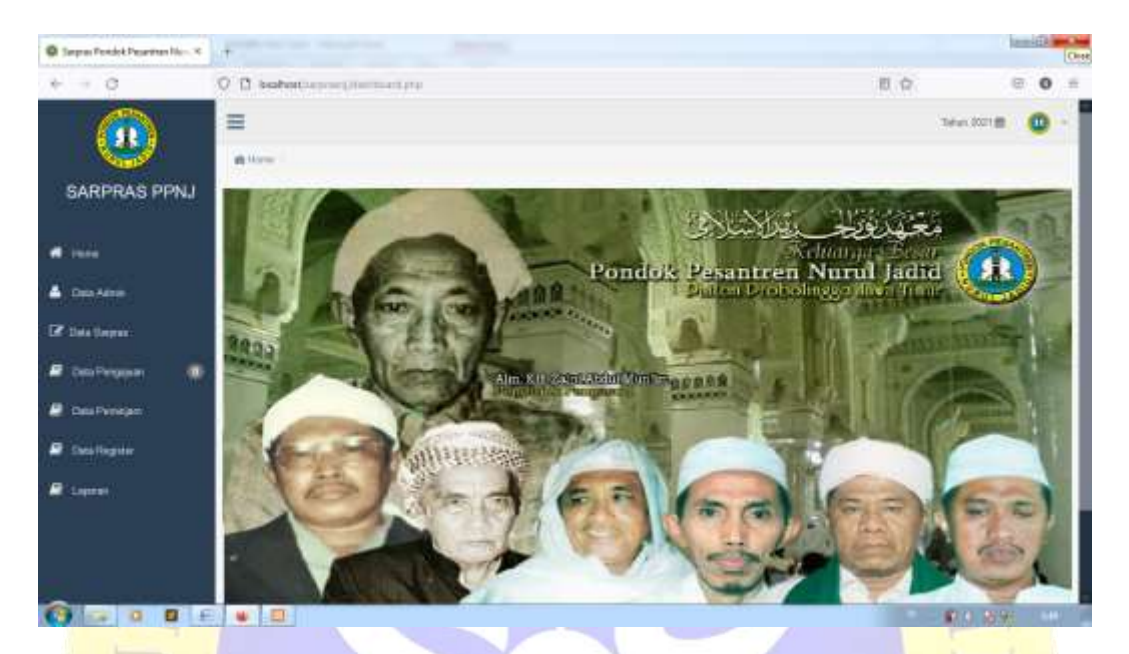

#### **Gambar 4.16. Tampilan Halaman Menu Utama untuk Admin**

D. Tampilan Halaman Data Admin

Tampilan halamandata admin akan muncul jika menekan menu data admin. Kemudian data yang muncul pada halaman data admin adalah list admin. Pada tampilan form menu data admin ini terdapat beberapa button yaitu tambah admin, edit admin dan hapus admin.Setiap button tersebut, akan mengarahkan pada tampilan form yang akan dituju, berikut gambarnya:

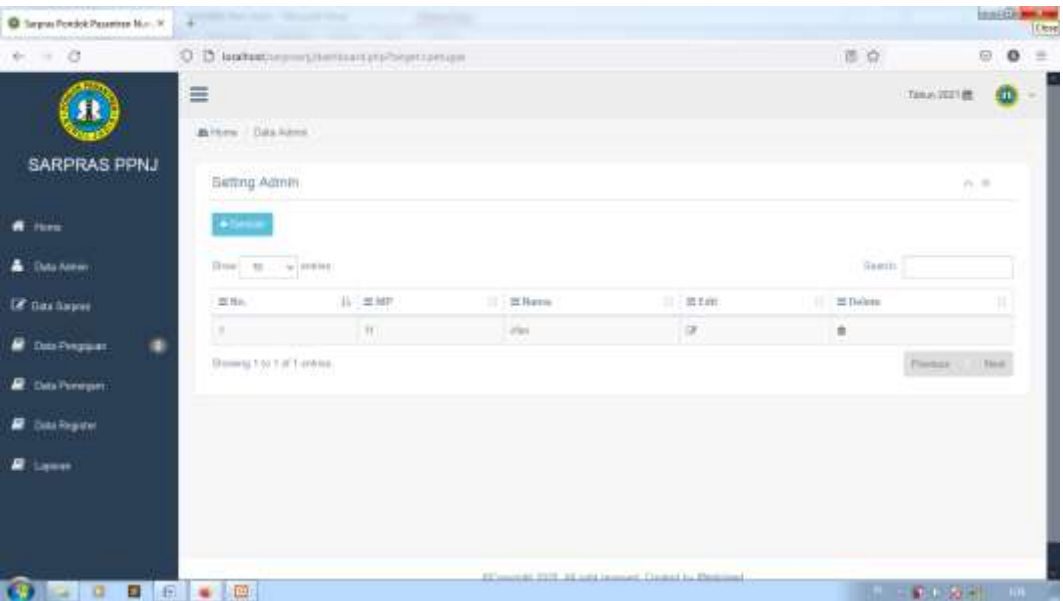

# **Gambar 4.17. Tampilan Halaman Data Admin**

E. Tampilan Form Tambah Data Admin

Tampilan *form*tambah data admin akan muncul jika menekan button tambah yang berada pada halaman data admin. Pada tampilan *form*tambah data admin terdapat beberapa kolom pengisian data yang wajib dilengkapi dan terdapat 2 button yaitu Submit dan Cancel yang akan digunakan untuk masuk ke halaman yang akan dituju. Berikut gambarnya :

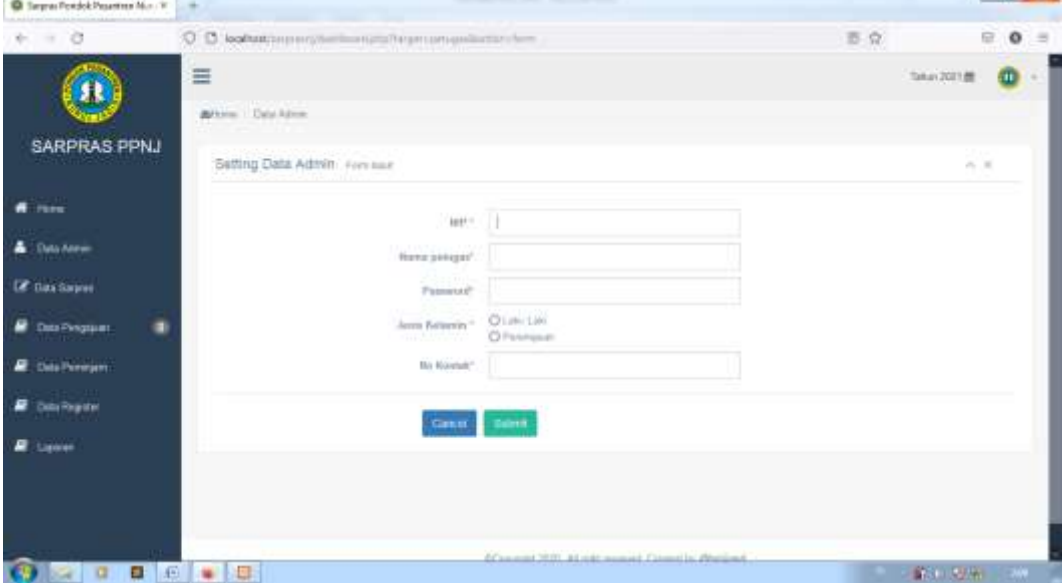

**Gambar 4.18. Tampilan Tambah Form Data Admin**

F. Tampilan Form Edit Admin

Tampilan *form* edit data admin akan muncul jika menekan button edit yang berada pada halaman data admin. Pada tampilan *form* edit data admin terdapat beberapa kolom pengisian data untuk diedit dan terdapat 2 button yaitu Submit dan Cancel yang akan digunakan untuk masuk ke halaman yang akan dituju. Berikut gambarnya :

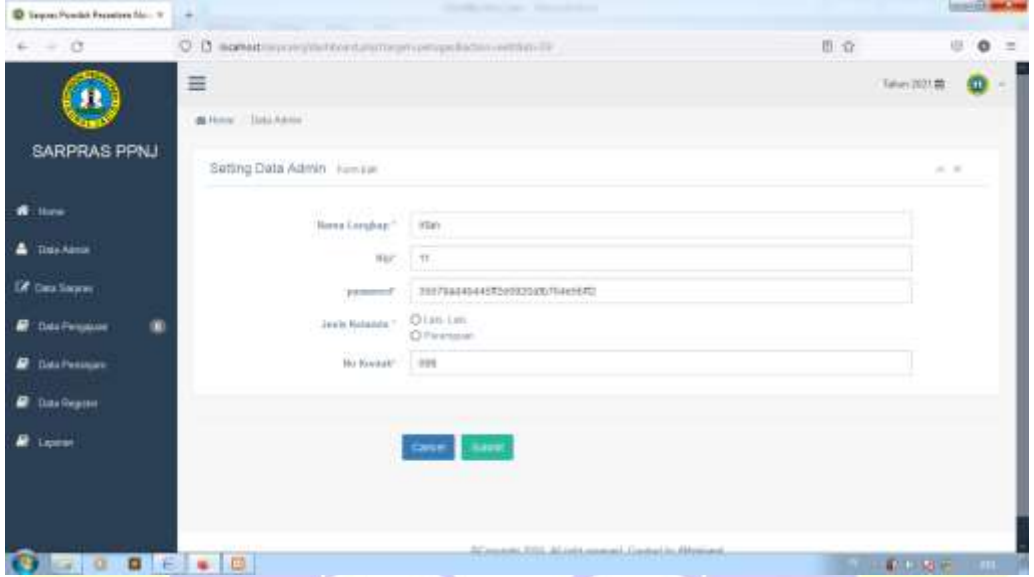

**Gambar 4.19. Tampilan Form Edit Data Admin**

G. Tampilan Halaman Data Sarpras

Tampilan halaman data sarpras akan muncul jika menekan menu data sarpras. Kemudian data yang muncul pada halaman data sarpras adalah list data sarpras. Pada tampilan halaman menu data sarpras ini terdapat beberapa button yaitu tambah sarpras, edit sarpras dan hapus sarpras. Setiap button tersebut, akan mengarahkan pada tampilan form yang akan dituju, berikut gambarnya:

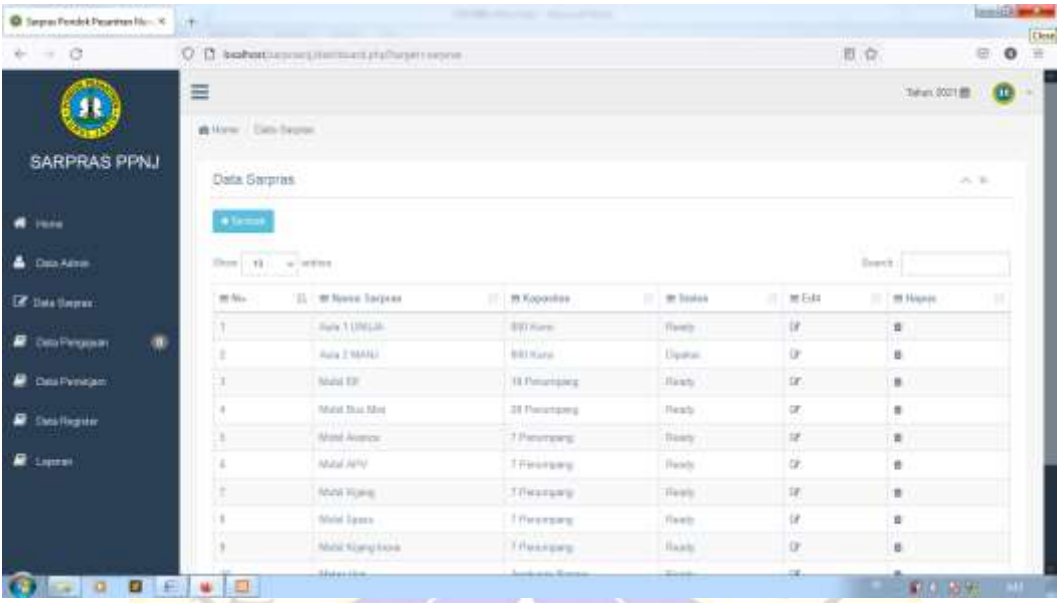

# **Gambar 4.20. Tampilan Halaman Data Sarpras**

H. Tampilan *Form* Tambah Sarpras

Tampilan *form* tambah data sarpras akan muncul jika menekan button tambah yang berada pada halaman data sarpras. Pada tampilan *form* tambah data sarpras terdapat dua kolom pengisian data yang wajib dilengkapi dan terdapat button Submit dan Cancel yang akan digunakan untuk masuk ke halaman yang akan dituju. Berikut gambarnya :

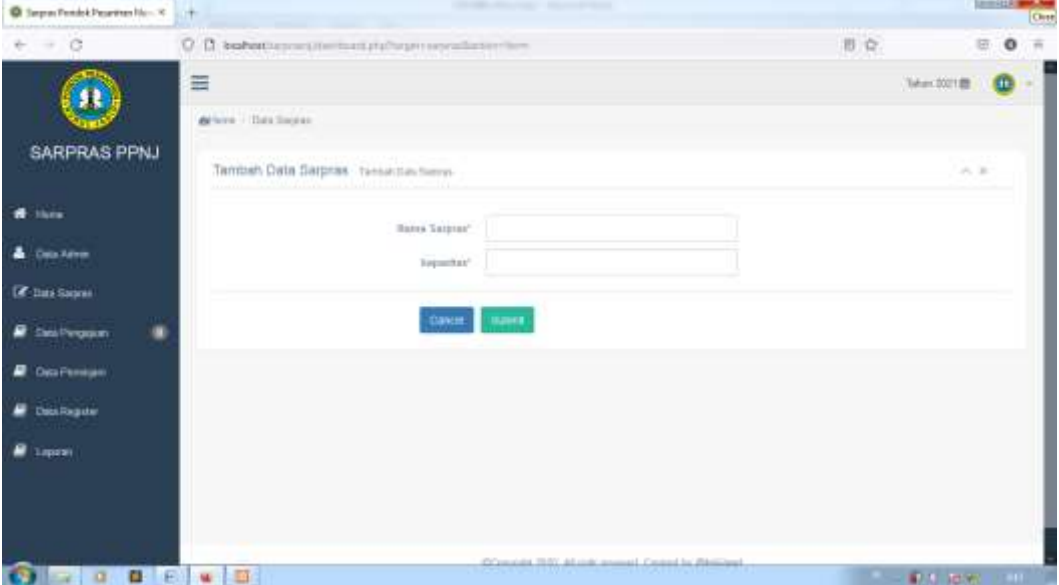

**Gambar 4.21. Tampilan Form Tambah Sarpras**

#### I. Tampilan *Form* Edit Data Sarpras

Tampilan *form* edit data sarpras akan muncul jika menekan button edit yang berada pada halaman data sarpras. Pada tampilan *form* edit data sarpras terdapat beberapa kolom pengisian data untuk diedit dan terdapat 2 button yaitu Submit dan Cancel yang akan digunakan untuk masuk ke halaman yang akan dituju. Berikut gambarnya :

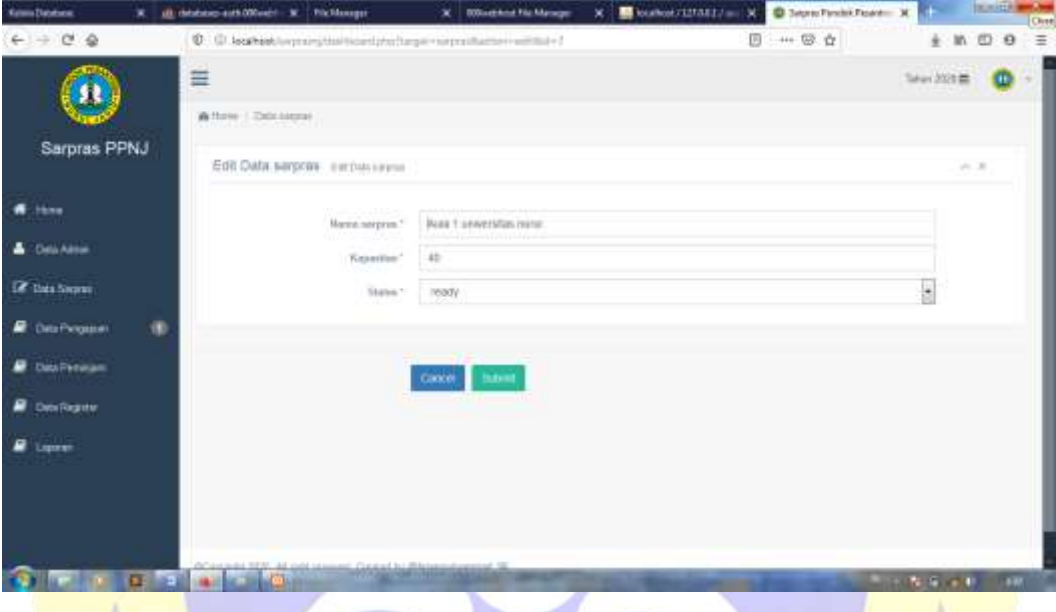

**Gambar 4.22. Tampilan Form Edit Sarpras**

# J. Tampilan Halaman Data Pengajuan

Tampilan halaman data pengajuan akan muncul jika menekan menu Data Pengajuan yang berada pada taskbar. Pada tampilan halaman data pengajuan terdapat button download pada kolom surat peminjaman dan surat rekomendasi, serta terdapat button edit pada kolom aksi untuk menerima atau menolak pengajuan peminjaman. Berikut gambarnya :

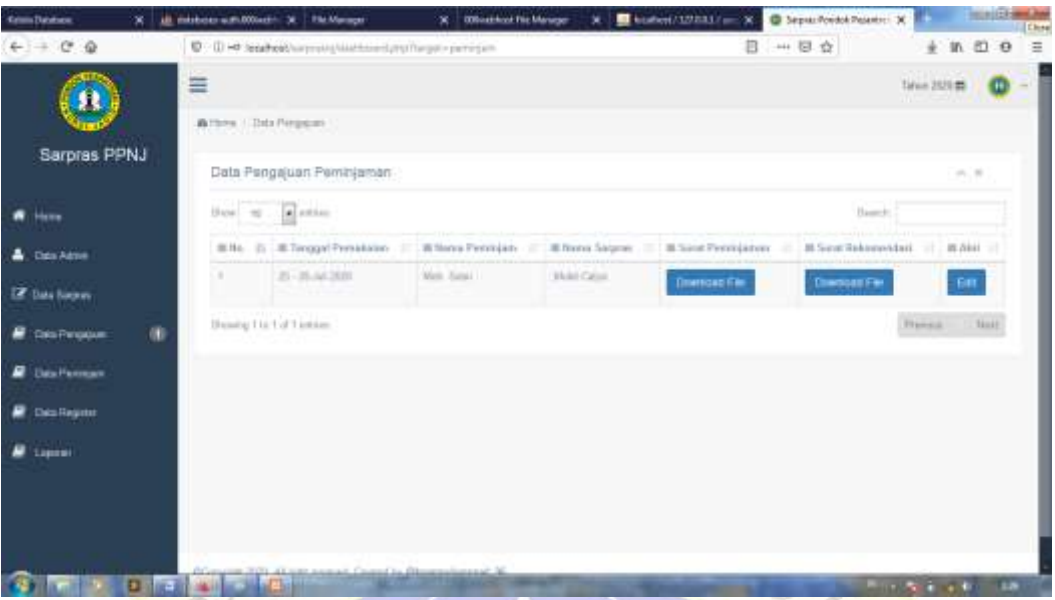

**Gambar 4.23. Tampilan Halaman Data Pengajuan**

K. Tampilan *Form* Edit Pengajuan Peminjaman

Tampilan *form* edit pengajuan peminjaman akan muncul jika menekan button edit yang berada pada halaman data pengajuan. Pada tampilan *form* edit pengajuan terdapat pilihan ACC atau Ditolak, serta terdapat kolom pengisian keterangan dan terdapat 2 button yaitu Submit dan Cancel yang akan digunakan untuk masuk ke halaman yang akan dituju. Berikut gambarnya :

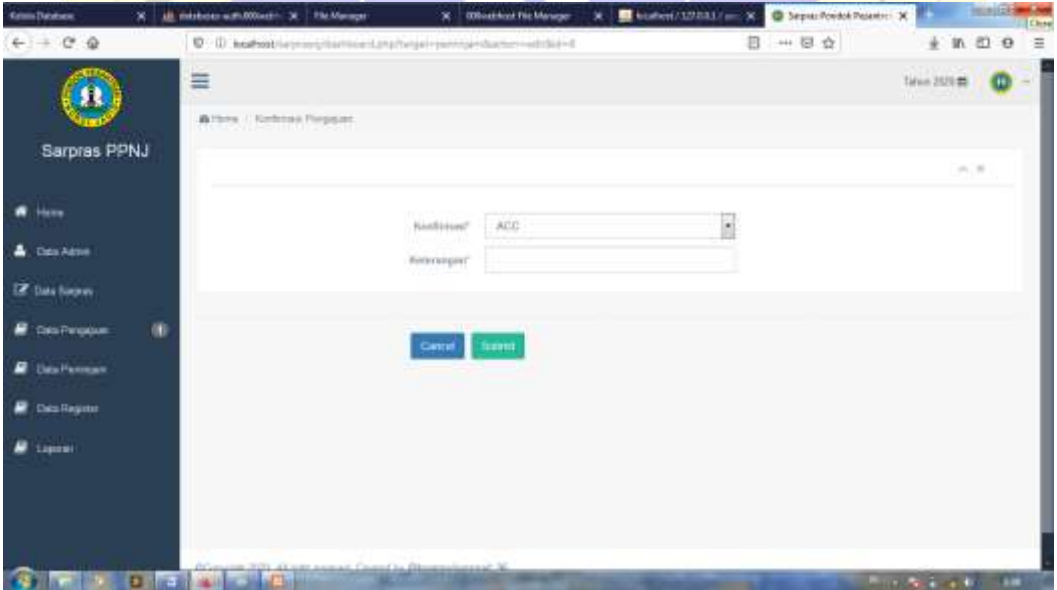

**Gambar 4.24. Tampilan Form Edit Pengajuan Peminjaman**

#### L. Tampilan Halaman Data Peminjam

:

Tampilan halaman data peminjam akan muncul jika menekan menu Data Peminjam yang berada pada taskbar. Pada tampilan halaman data peminjam terdapat button selesai pada kolom aksi untuk menyelesaikan peminjaman, dan setelah button selesai tersebut diklik maka data peminjam akan pindah ke menu laporan. Berikut gambarnya

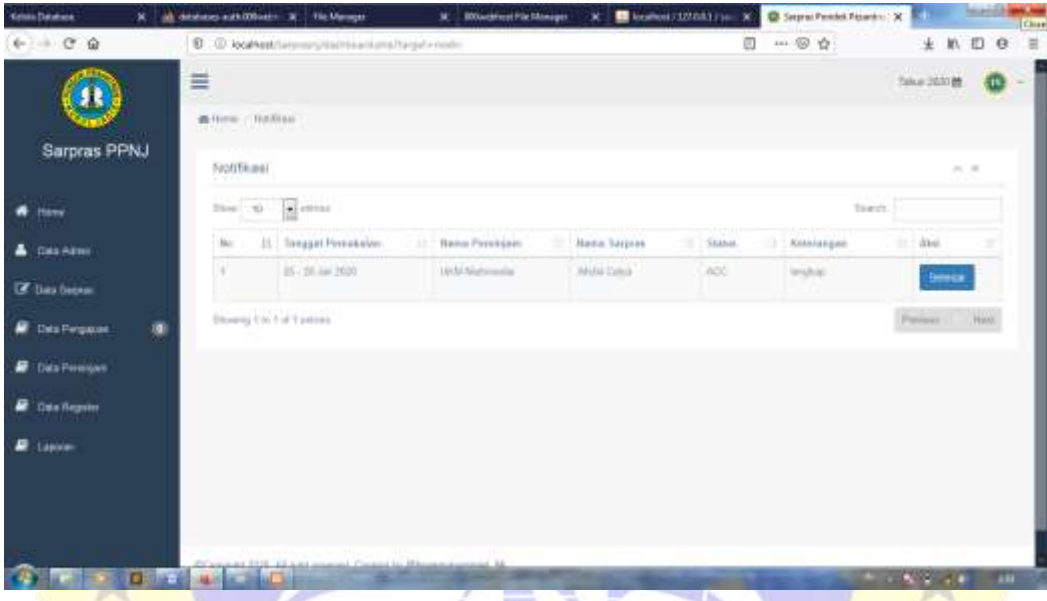

## **Gambar 4.25. Tampilan Halaman Data Peminjam**

M. Tampilan Halaman Data Register

Tampilan halaman data register akan muncul jika menekan menu Data Register yang berada pada taskbar. Pada tampilan halaman data register terdapat button edit pada kolom aksi untuk merubah password register yang lupa password. Berikut gambarnya:

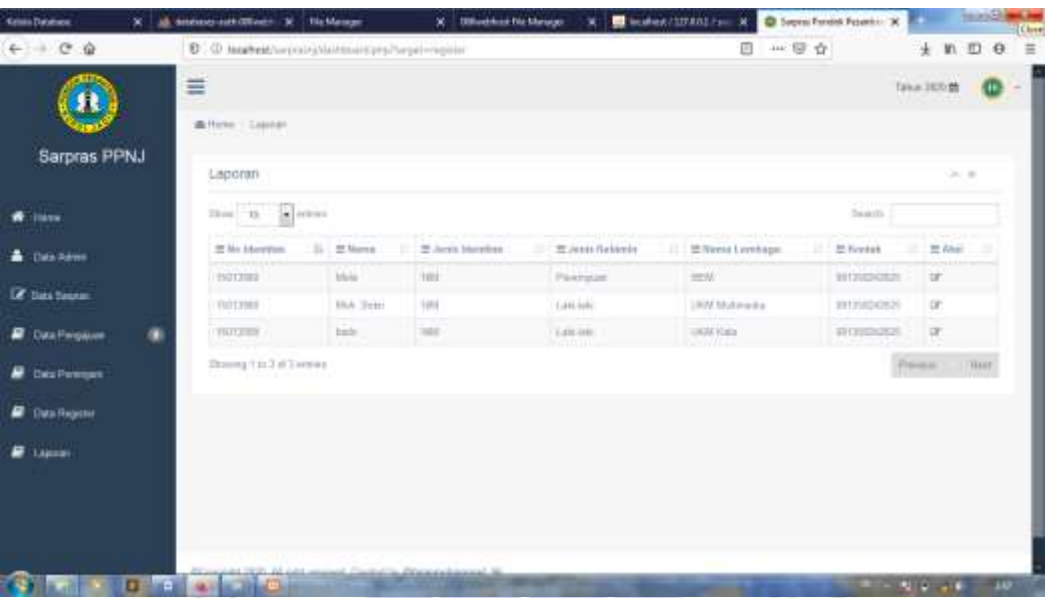

# **Gambar 4.26. Tampilan Halaman Data Register**

N. Taampilan *Form* Edit Password Register

Tampilan *form* edit password register akan muncul jika menekan button edit yang berada pada kolom aksi di halaman data register. Pada tampilan *form* edit password register terdapat dua kolom pengisian yaitu kolom password baru dan konfirmasi passwod baru, serta terdapat 2 button yaitu Submit dan Cancel yang akan digunakan untuk masuk ke halaman yang akan dituju. Berikut gambarnya :

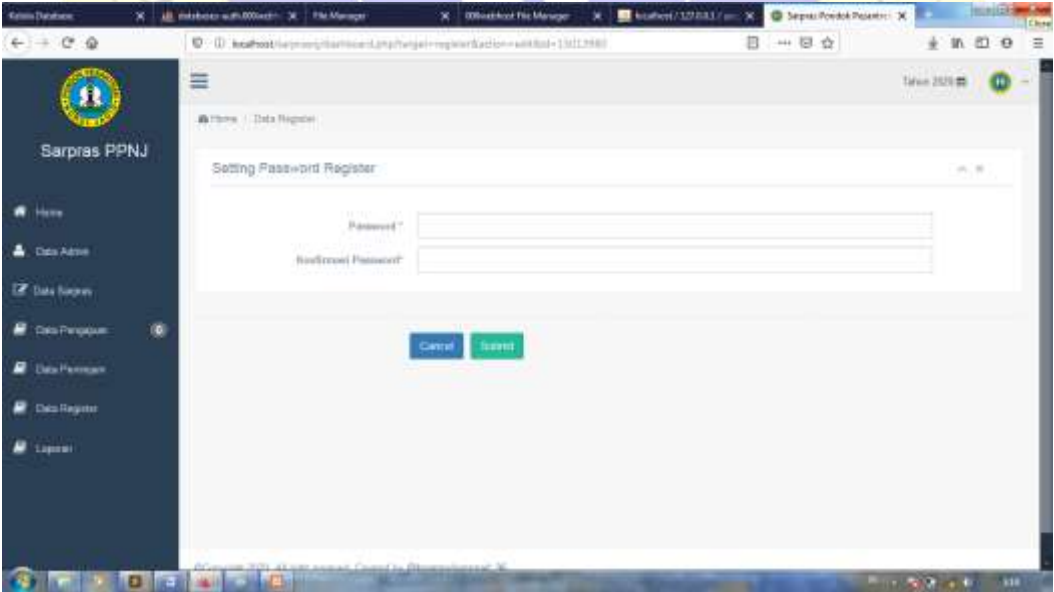

**Gambar 4.27. Tampilan Form Edit Password Register**

## O. Tampilan Halaman Laporan

Tampilan halaman laporan akan muncul jika menekan menu Laporan yang berada pada taskbar. Pada tampilan halaman laporan merupakan data peminjam yang di ACC maupun Ditolak . Berikut gambarnya :

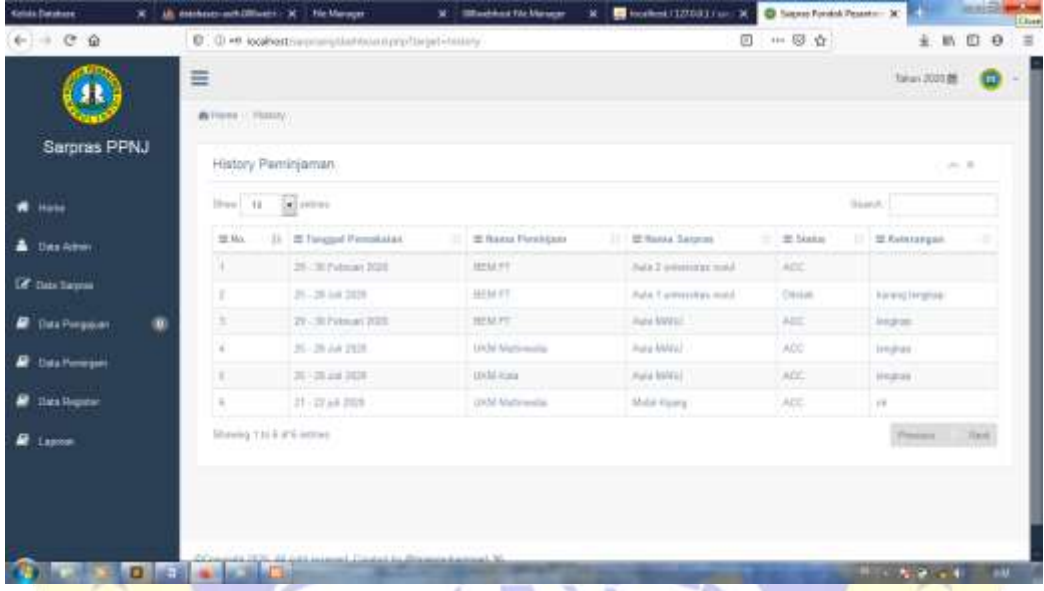

# **Gambar 4.28. Tampilan Halaman Laporan**

P. Tampilan *Form*Registrasi untuk Peminjam

Tampilan *form* registrasi akan muncul jika menekan button registrasi yang berada pada halaman home. *Form*registrasi ini hanya untuk calon peminjam yang ingin mendaftarkan diri didalam aplikasi. Pada tampilan *form* registrasi terdapat beberapa kolom pengisian data yang wajib dilengkapi dan terdapat 2 button yaitu Registrasi dan Cancel yang akan digunakan untuk masuk ke halaman yang akan dituju. Berikut gambarnya :

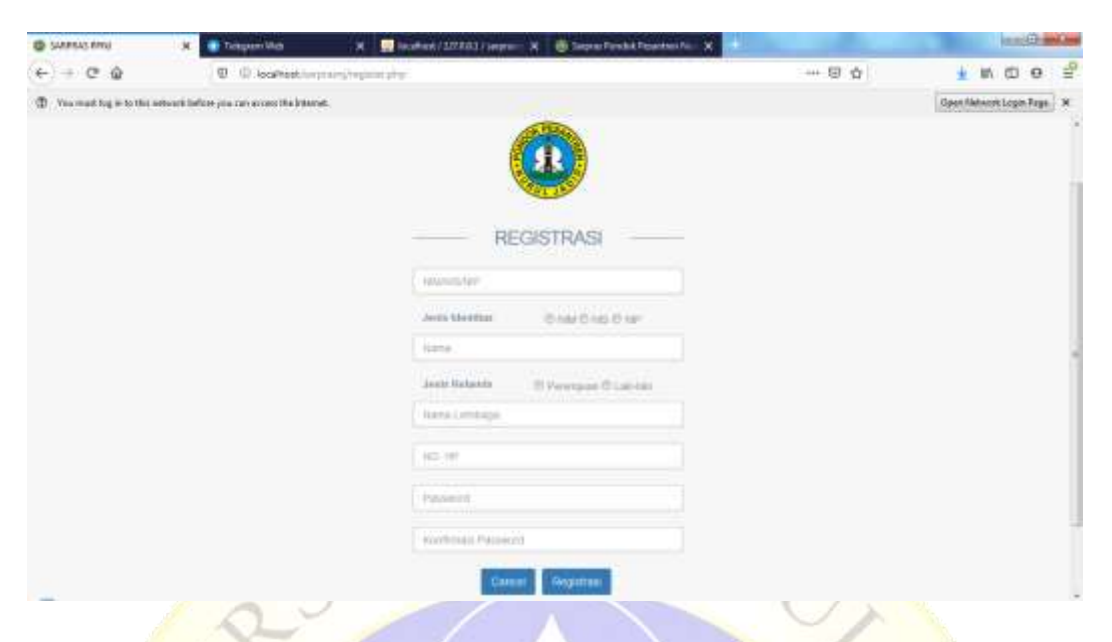

# **Gambar 4.29. Tampilan Halaman Registrasi Peminjam**

Q. Tampilan Halaman Menu Utama untuk Peminjam

Tampilan halaman menu utama akan muncul jika login berhasil dilakukan. Kemudian data yang muncul pada halaman utamanya adalah beberapa menu pada taskbar. Berikut gambarnya:

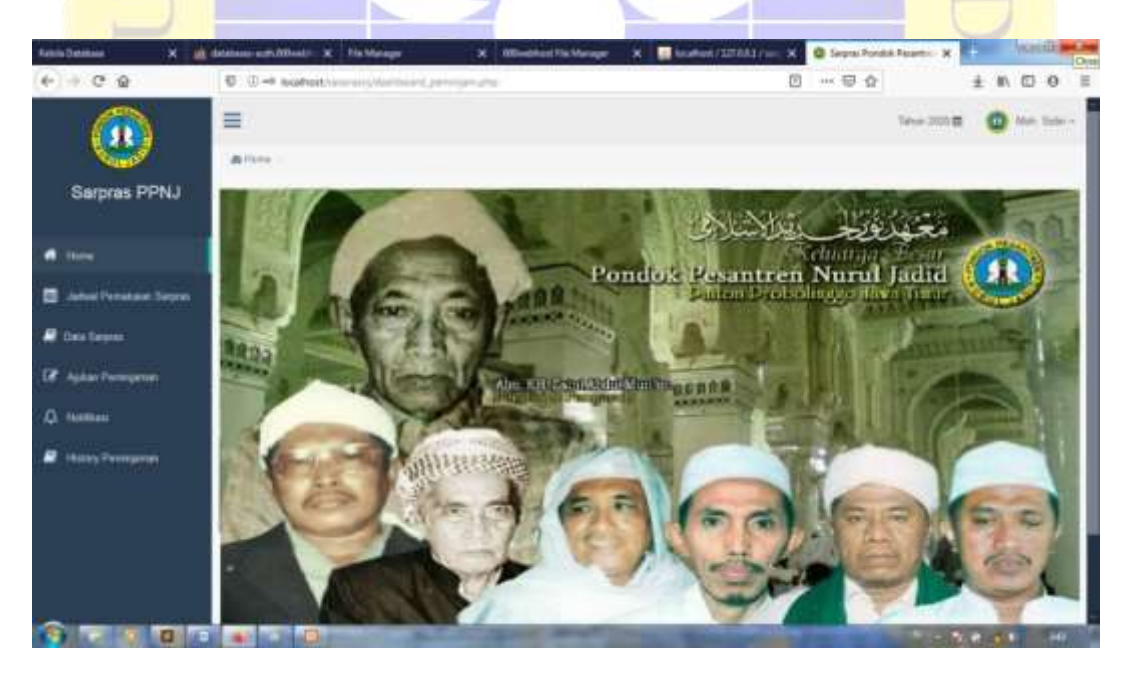

# **Gambar 4.30. Tampilan Halaman Utama untuk Peminjam**

R. Tampilan Halaman Jadwal Pemakaian Sarpras

Tampilan halaman jadwal pemakaian sarpras akan muncul jika peminjam menekan menu Jadwal Pemakaian Sarpras yang berada pada taskbar. Pada tampilan halaman Jadwal Pemakaian Sarpras merupakan list data pemakaian sarpras yang sedang berlangsung. Berikut gambarnya :

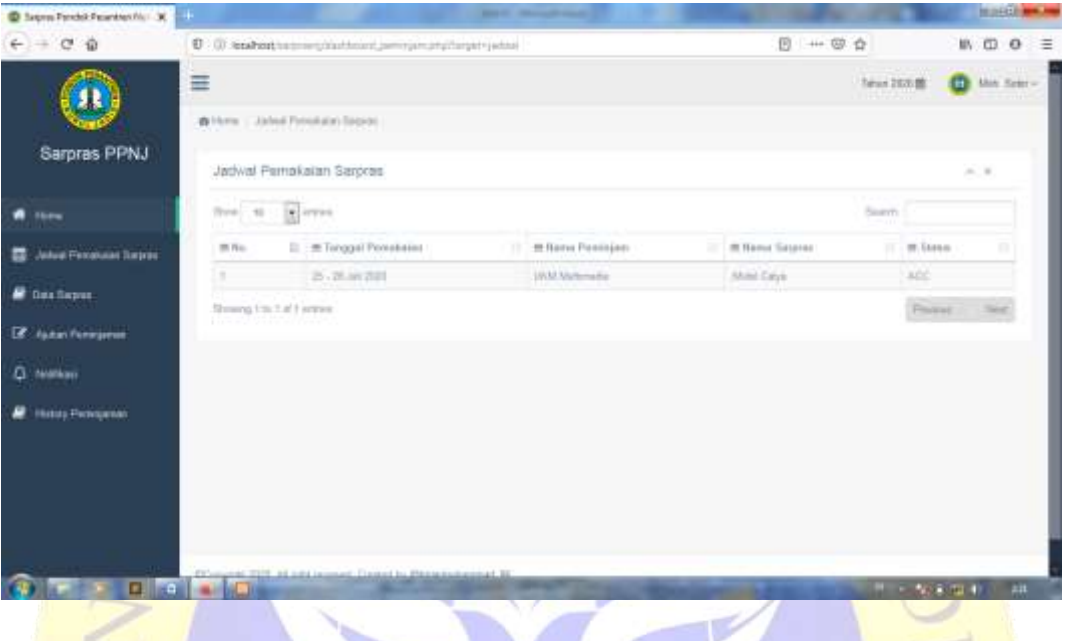

**Gambar 4.31. Tampilan Jadwal Pemakaian Sarpras**

S. Tampilan Halaman Data Sarpras

Tampilan halaman jadwal pemakaian sarpras akan muncul jika peminjam menekan menu Data Sarpras yang berada pada taskbar. Pada tampilan halaman Data Sarpras merupakan list data sarpras yang tersedia. Berikut gambarnya :

| <b>D.</b> Legran Pendels Pena-Marchia X 5511   |                                |                    | <b>Book Committee</b>                                                                                                    |                |        |                      | <b>HEATTH WAS THE</b><br>Ellosal |
|------------------------------------------------|--------------------------------|--------------------|----------------------------------------------------------------------------------------------------|----------------|--------|----------------------|----------------------------------|
| $(1)$ $(1)$ $(2)$ $(2)$                        |                                |                    | 10 0 lease construction of the construction of the control of the construction of the construction of the construction of the construction of the construction of the construction of the construction of the construction of |                | 日 … 夏食 |                      | M. 四 O.<br>°≡                    |
|                                                | 亖<br>Arthurs Data Service      |                    |                                                                                                    |                |        | Teher 2020 Mt.       | <b>D</b> No. Sale -              |
| Sarpras PPNJ                                   | Data Serpres                   |                    |                                                                                                    |                |        |                      | $= -1$                           |
| $\blacksquare$                                 | tive to allerer                |                    |                                                                                                    |                |        | South 3              |                                  |
| <b>ED</b> Johnal Pernshales States             | m tic-                         | It is there became |                                                                                                    | 11 W. Kapachas |        | 11 M States          |                                  |
| <b>C</b> Data Eagles                           | ×                              |                    | Auto 1-ammylds weal-                                                                                                    | 48             |        | <b>Fisher</b>        |                                  |
|                                                | ×                              | Auto NAVA          |                                                                                                    | 300            |        | <b>Holds</b>         |                                  |
| <b>CE</b> Automotivement                       | is.<br>i e                     | Alms Calve         |                                                                                                    | 3              |        | <b>Total Control</b> |                                  |
| A. Northam                                     | ¥                              | Anne Hanta         |                                                                                                    | 13             |        | trinks.              |                                  |
|                                                | Dissauras Vita 4 of 6 incinies |                    |                                                                                                    |                |        | Fineman C            | <b>Charles</b>                   |
| <b><i><u>Fluiday Pertenperant</u></i></b><br>∍ |                                |                    |                                                                                                    |                |        |                      |                                  |
|                                                |                                |                    |                                                                                                    |                |        |                      |                                  |
|                                                |                                |                    |                                                                                                    |                |        |                      |                                  |
|                                                |                                |                    |                                                                                                    |                |        |                      |                                  |
|                                                |                                |                    |                                                                                                    |                |        |                      |                                  |
|                                                |                                | 111.2              | Francis to Meridian Second M                                                                                                    |                |        |                      |                                  |
| 79.                                            |                                |                    |                                                                                                    |                |        | $-9.679 + 1.000$     | $\overline{117}$                 |

**Gambar 4.32. Tampilan Halaman Data Sarpras**

#### T. Tampilan *Form* Pengajuan Peminjaman

Tampilan *form*pengajuan peminjaman akan muncul jika peminjam menekan menu Ajukan Peminjaman yang berada pada taskbar. Pada tampilan *form*pengajuan peminjaman terdapat beberapa kolom pengisian data yang wajib dilengkapi dan terdapat 2 button yaitu Submit dan Cancel yang akan digunakan untuk masuk ke halaman yang akan dituju. Berikut gambarnya :

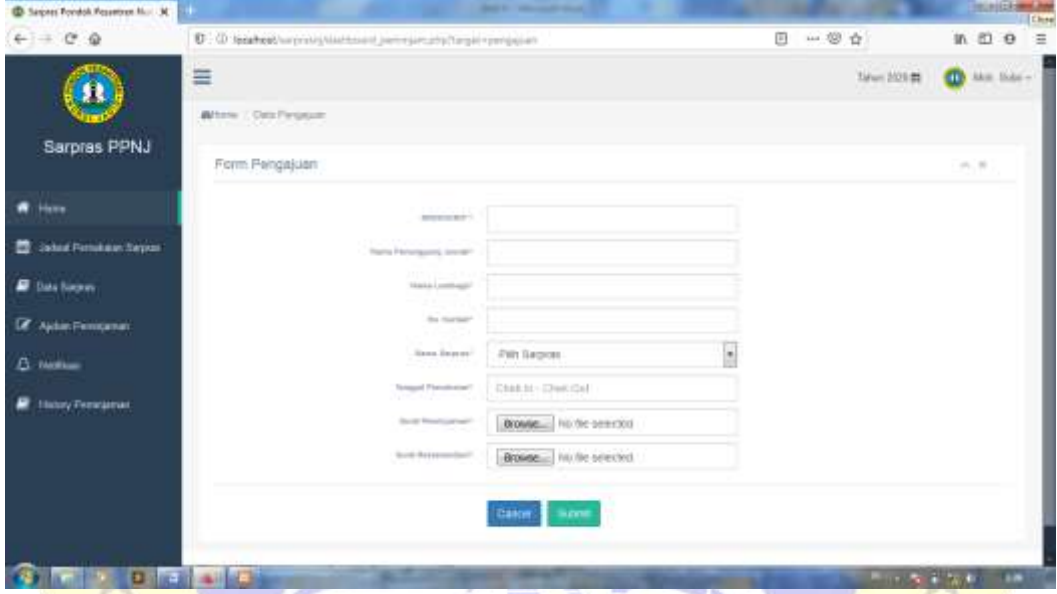

## **Gambar 4.33. Tampilan Form Pengajuan Peminjaman**

U. Tampilan Halaman Notifikasi

Tampilan halaman notifikasi akan muncul jika peminjam menekan menu Notifikasi yang berada pada taskbar. Pada tampilan halaman Notifikasi tersebut merupakan pesan balasan pengajuan peminjaman. Berikut gambarnya :

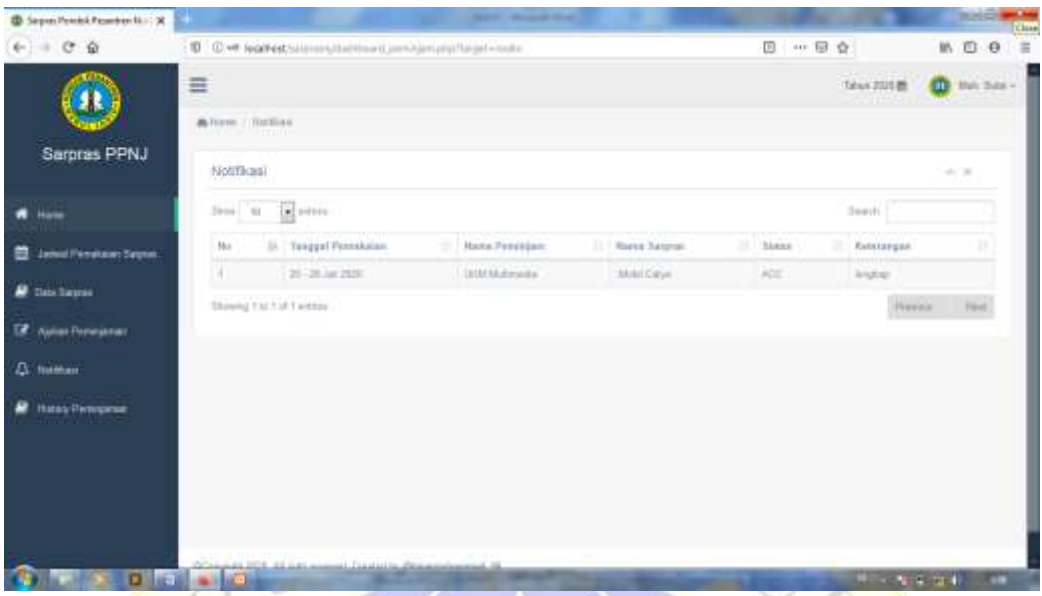

# **Gambar 4.34. Tampilan Halaman Notifikasi**

## V. Tampilan Halaman History Peminjaman

Tampilan halaman history peminjaman akan muncul jika peminjam menekan menu History Peminjaman yang berada pada taskbar. Pada tampilan halaman history peminjaman tersebut merupakan list data history peminjaman yang telah diselesaikan. Berikut gambarnya :

| D Septic Poetic Peterson No. X 3 IS southed (STATE) separately |                                                          |                      |                       |            |                        | marille modern<br>Ekst |
|----------------------------------------------------------------|----------------------------------------------------------|----------------------|-----------------------|------------|------------------------|------------------------|
| $+ + + +$ $+$ $+$                                              | C . O. bothod has negliatheast perceptual stage minister |                      |                       | 街<br>… 日 ☆ |                        | in m o<br>Ξ            |
|                                                                | Ξ                                                        |                      |                       |            | Taken 1930 BB          | <b>CD</b> Man Base -   |
| Sarpras PPNJ                                                   | <b>Bitten Thier</b><br>History Peminjaman                |                      |                       |            |                        | $v_1$ . If             |
| <b>R</b> Haw                                                   | al conso<br>Show 18                                      |                      |                       |            | Samil.                 |                        |
| <b>Julius Fernica v Digest</b><br>m.                           | 22 Mo.<br>11 : 85 Tanggal Pennskalon                     | 11 St Name President | IE Hansa Saranas<br>m | If Stenar  | u<br>SE Kenny paraguay |                        |
| <b>R</b> Esta Sworm                                            | V<br>21-2134-702                                         | HOLMANSON            | <b>MAN CAUL</b>       | Acc.       | legas.                 |                        |
| <b>If</b> Nuture Permanent                                     | Dowing für f.ut twenne.<br>naturaa                       |                      |                       |            | Perché                 | Neir-                  |
| O. Hitthau                                                     |                                                          |                      |                       |            |                        |                        |
| <sup>2</sup> Hatey Permission                                  |                                                          |                      |                       |            |                        |                        |
|                                                                | Classica Printers and N<br>a allera                      |                      |                       |            | $0.1 - 10.4 - 10.4$    | 20                     |

**Gambar 435. Tampilan Halaman History Peminjaman**

## **4.4 Revisi Produk**

Pada penelitian digunakan jenis pengujian Black Box yaitu, digunakan untuk menguji fungsi-fungsi khusus dari aplikasi yang akan dibangun.

# **4.4.1 Pengujian Internal** *(Black Box)*

- L

 $1.31$ 

Pengujian internal dilakukan dengan cara menguji program langsung kepada seorang pakar dibidang web, yakni Bapak SupriyadiM. Kom. Berikut tabel pengujian internalnya:

| N <sub>0</sub> | <b>Nama</b>                                    | Fungsi                                                                                         | <b>Hasil Yang di</b>                                                                                               | <b>Hasil</b> |              |
|----------------|------------------------------------------------|------------------------------------------------------------------------------------------------|----------------------------------------------------------------------------------------------------|--------------|--------------|
|                | <b>Module</b>                                  |                                                                                                | Harapkan                                                                                                    | Ya           | <b>Tidak</b> |
| $\mathbf{1}$   | Login<br>(Antar Muka<br>Admin dan<br>Peminjam) | Menampilkan Form<br>login                                                                      | Dapat<br>menampilkan Form<br>login                                                                                 |              |              |
| $\overline{2}$ | Register<br>(Antar Muka<br>Peminjam)           | Menampilkan form<br>registrasi calon<br>peminjam                                               | Dapat<br>Menampilkan form<br>registrasi calon<br>peminjam                                                          |              |              |
| 3              | Data Admin<br>(Antar Muka<br>Admin)            | Menampilkan form<br>data admin atau<br>petugas, menginput,<br>edit dan menghapus<br>data admin | Dapat<br>menampilkan form<br>data admin atau<br>petugas dan bisa<br>menginput, edit dan<br>menghapus data<br>admin |              |              |
| $\overline{4}$ | Data Sarpras<br>(Antar Muka<br>Admin)          | Menampilkan data<br>sarpras, menginput,<br>edit dan                                            | Dapat<br>menampilkan data<br>sarpras dan bisa                                                                      |              |              |

**Tabel 4.7. Tabel Pengujian Inernal**

u.

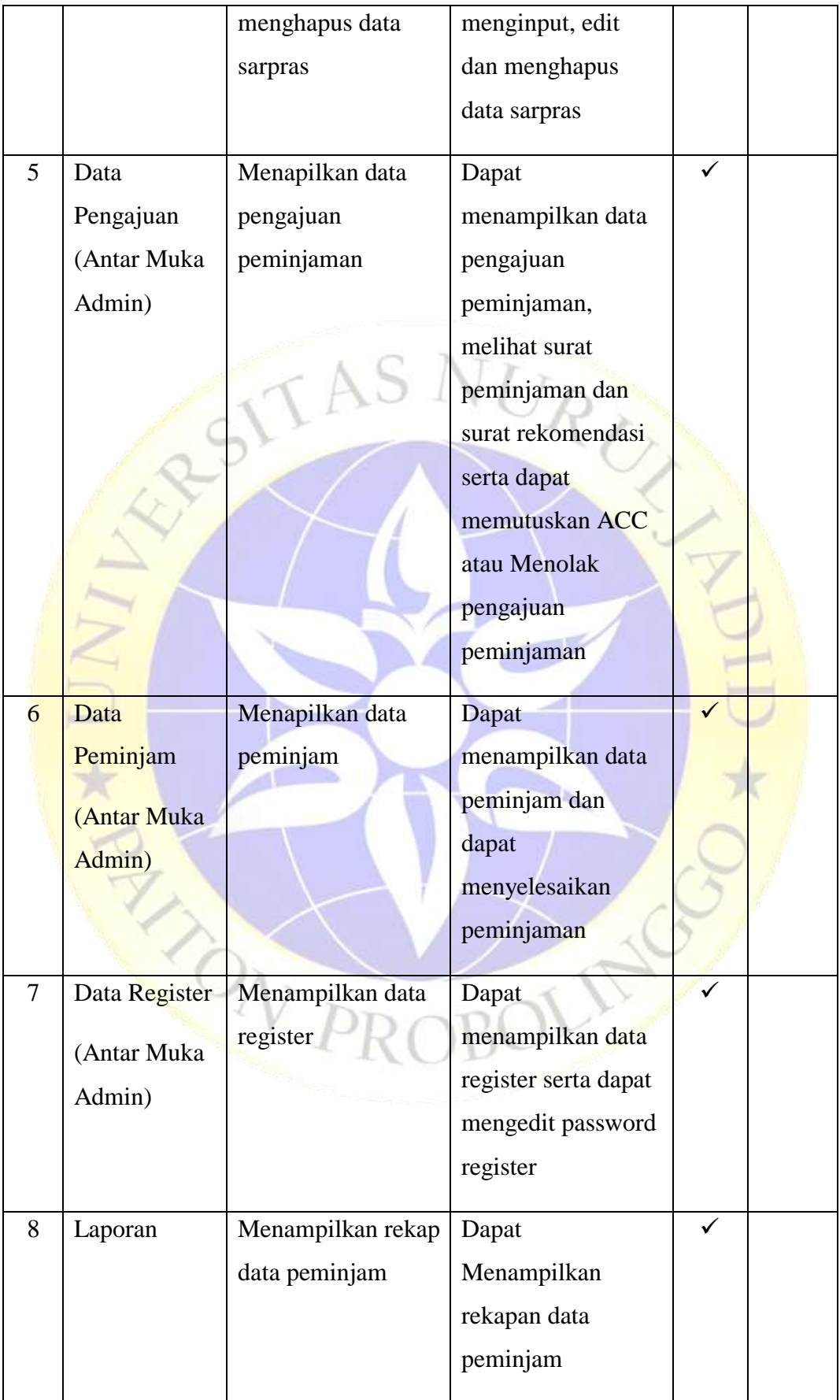

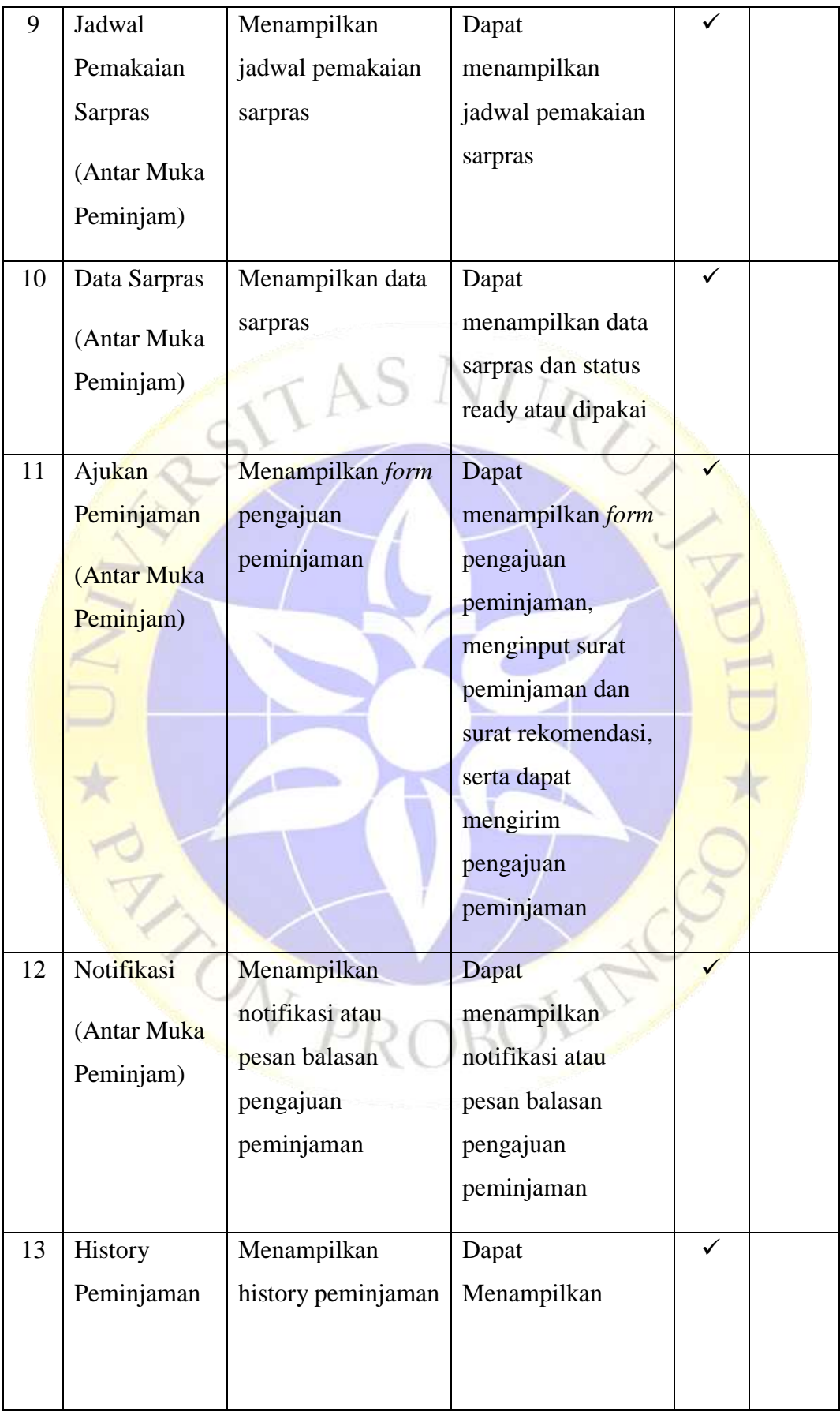

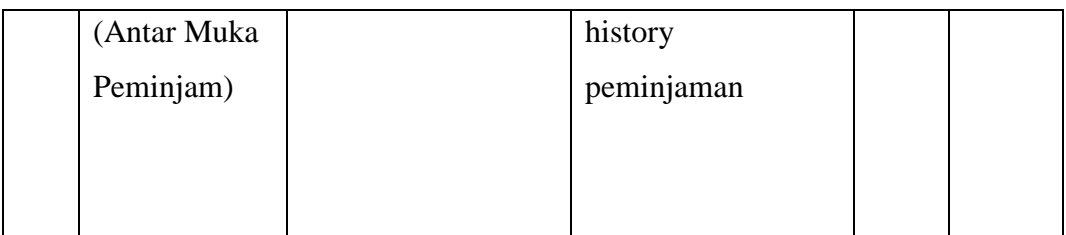

## **4.4.2 Pengujian External**

Pengujian external dilakukan langsung pada Petugas, Peminjam dan Kepala Sub Bagian Rumah Tangga Pondok Pesantren Nurul Jadid. Pengujian dilakukan pada 12 orang yang terdiri dari dua petugasSub Bagian Rumah Tangga Pondok Pesantren Nurul Jadid, lima peminjam, dan lima calon peminjam. Berikut pertanyaan yang diajukan untuk menguji kelayakan aplikasi tersebut dan hasil kuisionernya:

A. Hasil dari angket yang diberikan

1. Hasil angket yang diberikan Petugas

Sebanyak dua petugas diberi pertanyaan pada tabel 3.4 dan untuk angket yang sudah terisi dapat dilihat pada lampiran. Setelah engket terkumpul maka hasilnya adalah sebagai berikut :

## **Pertanyaan ke 1**

- 1. *User* menjawab Sangat Baik (SB) = 2
- 2. *User* menjawab Baik  $(B) = 0$
- 3. *User* menjawab Cukup  $(C) = 0$
- 4. *User* menjawab Kurang  $(K) = 0$

# **Pertanyaan ke 2**

- 1. *User* menjawab Sangat Baik (SB) = 0
- 2. *User* menjawab Baik (B) = 2
- 3. *User* menjawab Cukup  $(C) = 0$
- 4. *User* menjawab Kurang  $(K) = 0$

- 1. *User* menjawab Sangat Baik (SB) = 2
- 2. *User* menjawab Baik (B) = 0
- 3. *User* menjawab Cukup (C) = 0
- 4. *User* menjawab Kurang (K) = 0

#### **Pertanyaan ke 4**

- 1. *User* menjawab Sangat Baik (SB) = 0
- 2. *User* menjawab Baik  $(B) = 1$
- 3. *User* menjawab Cukup  $(C) = 1$
- 4. *User* menjawab Kurang  $(K) = 0$

## **Pertanyaan ke 5**

- 1. *User* menjawab Sangat Baik (SB) = 0
- 2. *User* menjawab Baik  $(B) = 1$
- 3. *User* menjawab Cukup  $(C) = 1$
- 4. *User* menjawab Kurang (K) = 0
- Hasil angket yang diberikan Peminjam

Sebanyak lima peminjam diberikan pertanyaan pada tabel 3.5 dan untuk angket yang sudah terisi dapat dilihat pada lampiran. Setelah engket terkumpul maka hasilnya adalah sebagai berikut :

#### **Pertanyaan ke 1**

- 1. *User* menjawab Sangat Baik (SB) = 5
- 2. *User* menjawab Baik (B) =  $0$
- 3. *User* menjawab Cukup  $(C) = 0$
- 4. *User* menjawab Kurang  $(K) = 0$

## **Pertanyaan ke 2**

- 1. *User* menjawab Sangat Baik (SB) = 4
- 2. *User* menjawab Baik (B) = 1
- 3. *User* menjawab Cukup  $(C) = 0$
- 4. *User* menjawab Kurang (K) = 0

- 1. *User* menjawab Sangat Baik (SB) = 3
- 2. *User* menjawab Baik (B) = 2
- 3. *User* menjawab Cukup  $(C) = 0$

4. *User* menjawab Kurang (K) = 0

### **Pertanyaan ke 4**

- 1. *User* menjawab Sangat Baik (SB) = 5
- 2. *User* menjawab Baik  $(B) = 0$
- 3. *User* menjawab Cukup  $(C) = 0$
- 4. *User* menjawab Kurang (K) = 0

## **Pertanyaan ke 5**

- 1. *User* menjawab Sangat Baik (SB) = 4
- 2. *User* menjawab Baik (B) = 1
- 3. *User* menjawab Cukup  $(C) = 0$
- 4. *User* menjawab Kurang (K) = 0
- 3. Hasil angket yang diberikan Calon Peminjam

Sebanyak lima peminjam diberikan pertanyaan pada tabel 3.6 dan untuk angket yang sudah terisi dapat dilihat pada lampiran. Setelah engket terkumpul maka hasilnya adalah sebagai berikut :

#### **Pertanyaan ke 1**

- 1. *User* menjawab Sangat Baik (SB) = 5
- 2. *User* menjawab Baik  $(B) = 0$
- 3. *User* menjawab Cukup  $(C) = 0$
- 4. *User* menjawab Kurang (K) = 0

#### **Pertanyaan ke 2**

- 1. *User* menjawab Sangat Baik (SB) = 4
- 2. *User* menjawab Baik (B) = 1
- 3. *User* menjawab Cukup  $(C) = 0$
- 4. *User* menjawab Kurang  $(K) = 0$

- 1. *User* menjawab Sangat Baik (SB) = 3
- 2. *User* menjawab Baik (B) = 2
- 3. *User* menjawab Cukup  $(C) = 0$
- 4. *User* menjawab Kurang (K) = 0

#### **Pertanyaan ke 4**

- 1. *User* menjawab Sangat Baik (SB) = 5
- 2. *User* menjawab Baik (B) = 0
- 3. *User* menjawab Cukup  $(C) = 0$
- 4. *User* menjawab Kurang  $(K) = 0$

## **Pertanyaan ke 5**

- 1. *User* menjawab Sangat Baik (SB) = 4
- 2. *User* menjawab Baik (B) = 1
- 3. *User* menjawab Cukup  $(C) = 0$
- 4. *User* menjawab Kurang  $(K) = 0$
- B. Bobot Nilai Pada Setiap Skala

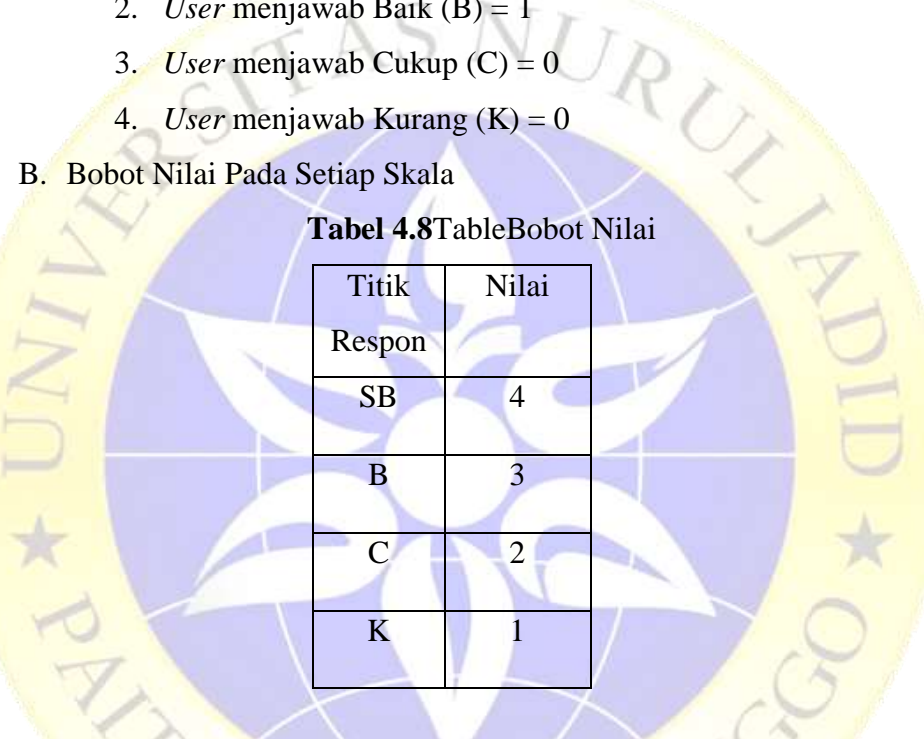

C. Nilai interval (rentang jarak) dan interpretasi persen

 $I = 100 /$  Jumlah Skor (Likert)

 $I = 100 / 4 = 25$ 

Hasil  $(I) = 25$ 

Jadi nilai interval jarak dari terendah 0 % hingga tertinggi 100 % adalah sebanyak 25. Maka persentase penilaian pada setiap skala adalah sebagai berikut:

#### **Tabel 4.9** Table Nilai Interval

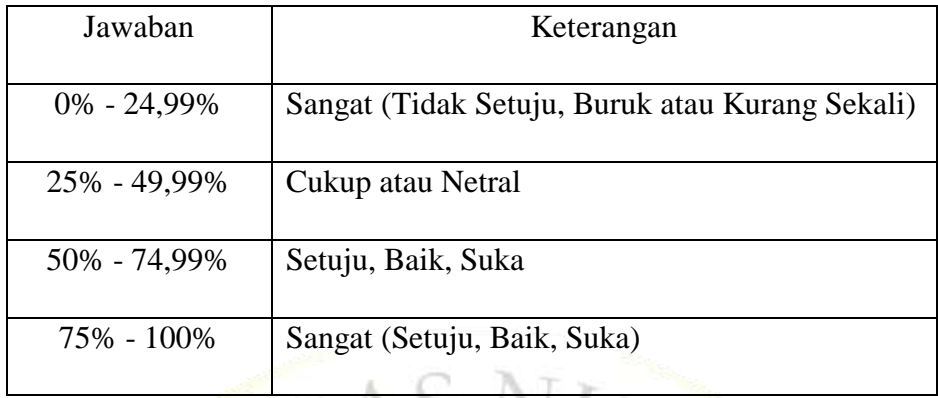

## D. Menghitung hasil jawaban responden

Sebelum menghitung hasil jawaban responden, harus diketahui dulu skor tertinggi (Y) dan angka terendah (X) untuk item penilaian sebagai berikut :

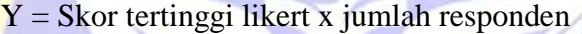

 $X =$ Skor terendah likert x jumlah responden

1. Hasil jawaban responden pada petugas

## **Pertanyaan ke 1**

- 1. *User* menjawab Sangat Baik (SB) = 2 x 4
- 2. *User* menjawab Baik (B) =  $0 \times 3$
- 3. *User* menjawab Cukup  $(C) = 0 \times 2$
- 4. *User* menjawab Kurang (K) = 0 x 1

**Total Skor** =  $8 + 0 + 0 + 0 = 8$ 

## **Pertanyaan ke 2**

- 1. *User* menjawab Sangat Baik (SB) = 0 x 4
- 2. *User* menjawab Baik (B) =  $2 \times 3$
- 3. *User* menjawab Cukup  $(C) = 0 \times 2$
- 4. *User* menjawab Kurang  $(K) = 0$  x 1

**Total Skor** =  $0 + 6 + 0 + 0 = 6$ 

- 1. *User* menjawab Sangat Baik (SB) = 2 x 4
- 2. *User* menjawab Baik (B) =  $0 \times 3$
- 3. *User* menjawab Cukup  $(C) = 0 \times 2$
- 4. *User* menjawab Kurang  $(K) = 0$  x 1

**Total Skor** =  $8 + 0 + 0 + 0 = 8$ 

#### **Pertanyaan ke 4**

- 1. *User* menjawab Sangat Baik (SB) = 0 x 4
- 2. *User* menjawab Baik (B) =  $1 \times 3$
- 3. *User* menjawab Cukup  $(C) = 1 \times 2$
- 4. *User* menjawab Kurang  $(K) = 0 x 1$

**Total Skor** =  $0 + 3 + 2 + 0 = 5$ 

## **Pertanyaan ke 5**

- 1. *User* menjawab Sangat Baik (SB) = 0 x 4
- 2. *User* menjawab Baik (B) = 1 x 3
- 3. *User* menjawab Cukup  $(C) = 1 \times 2$
- 4. *User* menjawab Kurang  $(K) = 0x1$

**Total Skor** =  $0 + 3 + 2 + 0 = 5$ 

2. Hasil jawaban responden pada peminjam

## **Pertanyaan ke 1**

- 1. *User* menjawab Sangat Baik (SB) = 5 x 4
- 2. *User* menjawab Baik (B) =  $0 \times 3$
- 3. *User* menjawab Cukup  $(C) = 0 x 2$
- 4. *User* menjawab Kurang  $(K) = 0 x 1$

**Total Skor** =  $20 + 0 + 0 + 0 = 20$ 

# **Pertanyaan ke 2**

- 1. *User* menjawab Sangat Baik (SB) =  $4 \times 4$
- 2. *User* menjawab Baik (B) =  $1 \times 3$
- 3. *User* menjawab Cukup  $(C) = 0 \times 2$
- 4. *User* menjawab Kurang  $(K) = 0$  x 1

**Total Skor** =  $16 + 3 + 0 + 0 = 19$ 

- 1. *User* menjawab Sangat Baik (SB) = 3 x 4
- 2. *User* menjawab Baik  $(7) = 2 \times 3$
- 3. *User* menjawab Cukup  $(C) = 0 \times 2$
- 4. *User* menjawab Kurang  $(K) = 0$  x 1

**Total Skor** =  $12 + 6 + 0 + 0 = 18$ 

#### **Pertanyaan ke 4**

- 1. *User* menjawab Sangat Baik (SB) = 5 x 4
- 2. *User* menjawab Baik (B) =0 x 3
- 3. *User* menjawab Cukup  $(C) = 0 \times 2$
- 4. *User* menjawab Kurang  $(K) = 0 x 1$

**Total Skor** =  $20 + 0 + 0 + 0 = 20$ 

## **Pertanyaan ke 5**

- 1. *User* menjawab Sangat Baik (SB) = 4 x 4
- 2. *User* menjawab Baik  $(B) = 1 \times 3$
- 3. *User* menjawab Cukup  $(C) = 0 x 2$
- 4. *User* menjawab Kurang  $(K) = 0x1$

**Total Skor** =  $16 + 3 + 0 + 0 = 19$ 

3. Hasil jawaban responden pada calon peminjam

## **Pertanyaan ke 1**

- 1. *User* menjawab Sangat Baik (SB) = 5 x 4
- 2. *User* menjawab Baik (B) =  $0 \times 3$
- 3. *User* menjawab Cukup  $(C) = 0 x 2$
- 4. *User* menjawab Kurang  $(K) = 0 x 1$

**Total Skor** =  $20 +0 + 0 + 0 = 20$ 

# **Pertanyaan ke 2**

- 1. *User* menjawab Sangat Baik (SB) =  $4 \times 4$
- 2. *User* menjawab Baik (B) =  $1 \times 3$
- 3. *User* menjawab Cukup  $(C) = 0 \times 2$
- 4. *User* menjawab Kurang (K) = 0 x 1

**Total Skor** =  $16 + 3 + 0 + 0 = 19$ 

- 1. *User* menjawab Sangat Baik (SB) = 3 x 4
- 2. *User* menjawab Baik (B) = 2 x 3
- 3. *User* menjawab Cukup  $(C) = 0 \times 2$
- 4. *User* menjawab Kurang  $(K) = 0$  x 1

**Total Skor** =  $12 + 6 + 0 + 0 = 18$ 

#### **Pertanyaan ke 4**

- 1. *User* menjawab Sangat Baik (SB) = 5 x 4
- 2. *User* menjawab Baik (B) =  $0 \times 3$
- 3. *User* menjawab Cukup  $(C) = 0 \times 2$
- 4. *User* menjawab Kurang  $(K) = 0 x 1$

**Total Skor** =  $20 + 0 + 0 + 0 = 20$ 

## **Pertanyaan ke 5**

- 1. *User* menjawab Sangat Baik (SB) = 4 x 4
- 2. *User* menjawab Baik  $(B) = 1 \times 3$
- 3. *User* menjawab Cukup  $(C) = 0 \times 2$
- 4. *User* menjawab Kurang  $(K) = 0x1$

```
Total Skor = 16 + 3 + 0 + 0 = 19
```
E. Persentase jawaban responden

1. Persentase jawaban petugas

a. Pertayaan ke 1

```
Total Skor = 8 + 0 + 0 + 0 = 8
```
 $8 / 8 \times 100 = 100\%$ 

Dari hasil ini maka didapat bahwa sebanyak 100% dari 2 petugas menyatakan sangat setujuadmin/petugas bisa login pada aplikasi ini.

b. Pertanyaan ke 2

**Total Skor** =  $0 + 6 + 0 + 0 =$ 

$$
6 / 8 \times 100 = 75 \%
$$

Dari hasil ini maka didapat bahwa sebanyak 75% dari 2 petugas menyatakan baik/setuju admin/petugas bisa mengelola data admin dan data sarana dan prasarana pada aplikasi ini.

c. Pertanyaanke 3

**Total Skor** =  $8 + 0 + 0 + 0 = 8$ 

 $8 / 8 \times 100 = 100\%$ 

Dari hasil ini maka didapat bahwa sebanyak 100% dari 2 petugas meyatakan sangat baik/setujuadmin/petugas bisa menverifikasi pengajuan pinjaman pada aplikasi ini.

d. Pertanyaanke 4

**Total Skor** =  $0 + 3 + 2 + 0 = 5$ 

 $5/8 \times 100 = 62.5\%$ 

Dari hasil ini maka didapat bahwa sebanyak 62.5% dari 2 petugas meyatakan baik dan petugas bisa men-cekout peminjaman pada aplikasi ini. URO

e. Pertanyaanke 5

**Total Skor** =  $0 + 3 + 2 + 0 = 5$ 

 $5/8 \times 100 = 62.5\%$ 

Dari hasil ini maka didapat bahwa sebanyak 62.5% dari 2 petugas meyatakan baikdan laporan peminjaman sarana dan prasarana sudah relevan dengan data pengajuan peminjaman pada aplikasi ini.

2. Persentase jawaban peminjam

a. Pertanyaan ke 1

**Total Skor** =  $20 + 0 + 0 + 0 = 20$ 

 $20 / 20 \times 100 = 100\%$ 

Dari hasil ini maka didapat bahwa sebanyak 100% dari 5 peminjam meyatakan sangat baik/setuju dan peminjam dapat login pada aplikasi ini.

b. Pertanyaan ke 2

**Total Skor** =  $16 + 3 + 0 + 0 = 19$ 

 $19 / 20 \times 100 = 95\%$ 

Dari hasil ini maka didapat bahwa sebanyak 90% dari 5 peminjam meyatakan sangat baik/setuju dan aplikasi ini menyajikan jadwal pemakaian sarana dan prasarana secara relevan.

c. Pertanyaan ke 3

**Total Skor** =  $12 + 6 + 0 + 0 = 18$  $18 / 20 \times 100 = 90\%$ 

Dari hasil ini maka didapat bahwa sebanyak 90% dari 5 peminjammeyatakan sangat baik/setuju dan aplikasi ini menyediakan ketersediaan sarana dan prasarana PPNJ.

d. Pertanyaan ke 4

**Total Skor** =  $20 + 0 + 0 + 0 = 20$ 

 $20 / 20 \times 100 = 100\%$ 

Dari hasil ini maka didapat bahwa sebanyak 100% dari 5 peminjammeyatakan sangat baik/setujudan peminjam dapat mengajukan pinjaman pada aplikasi ini.

e. Pertanyaan ke 5

**Total Skor =**  $16 + 3 + 0 + 0 = 19$ 

 $19/20 \times 100 = 95\%$ 

Dari hasil ini maka didapat bahwa sebanyak 95% dari 5 peminjam meyatakan sangat baik/setuju dan peminjam menerima verifikasi pengajuan pinjaman dari petugas menu notifikasi didalam aplikasi.

3. Persentase jawaban calon peminjam

a. Pertayaan ke 1

**Total Skor** =  $20 + 0 + 0 + 0 = 20$ 

 $20 / 20 \times 100 = 100\%$ 

Dari hasil ini maka didapat bahwa sebanyak 100% calon peminjam meyatakan sangat baik/setuju dan calon peminjam dapat registrasi pada aplikasi ini.

b. Pertayaan ke 2

**Total Skor** =  $16 + 3 + 0 + 0 = 19$ 

 $19 / 20 \times 100 = 95\%$ 

Dari hasil ini maka didapat bahwa sebanyak 95% calon peminjam meyatakan sangat baik/setuju dan aplikasi ini bisa menyajikan jadwal pemakaian sarana dan prasarana.

c. Pertayaan ke 3

**Total Skor** =  $12 + 6 + 0 + 0 = 18$  $18 / 20 \times 100 = 90\%$ 

Dari hasil ini maka didapat bahwa sebanyak 90% calon peminjam meyatakan sangat baik/setuju dan aplikasi ini lebih mempermudah dalam menentukan pinjaman.

d. Pertayaan ke 4

**Total Skor** =  $20 + 0 + 0 + 0 = 20$ 

 $20 / 20 \times 100 = 100\%$ 

Dari hasil ini maka didapat bahwa sebanyak 100% calon peminjam meyatakan sangat baik/setuju dan calon peminjam merasa kesulitan dalam menggunakan aplikasi ini. RU

e. Pertayaan ke 5

**Total Skor =**  $16 + 3 + 0 + 0 = 19$ 

 $19/20 \times 100 = 95\%$ 

Dari hasil ini maka didapat bahwa sebanyak 95% calon peminjam meyatakan sangat baik/setuju dan calon peminjam terbantu dengan adanya aplikasi ini.

Jadi secara keseluruhan skor yang diberikan oleh *User* adalah skor 2 (Cukup), skor 3 (Baik), skor 4 (Sangat Baik), dan tidak ada yang memberikan skor 1 (Kurang). Untuk persentase tertinggi ada pada pertanyaan ke 1 untuk petugas sarpras yakni sebanyak 100% (Sangat Setuju) dan untuk persentase terendah ada pada pertanyaan ke 5 untuk petugas sarpras yakni sebanyak 62.5 % (Setuju). Dengan hasil persentase tersebut menunjukkan bahwa respon *User* dengan adanya Aplikasi Peminjaman Sarana dan Prasarana Pondok Pesantren Nurul Jadid berbasis WEB adalah setuju atau baik.